**Česká zemědělská univerzita v Praze**

**Provozně ekonomická fakulta**

**Katedra informačního inženýrství**

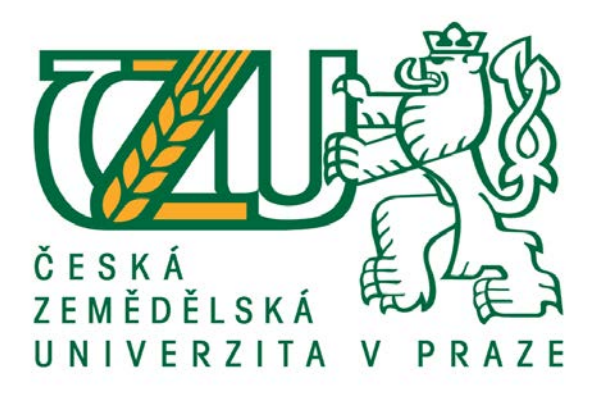

# **Bakalářská práce**

# **Způsoby využití 2D grafiky pro tvorbu technických výkresů**

**Michael Skřivánek**

**© 2018 ČZU v Praze**

# **ČESKÁ ZEMĚDĚLSKÁ UNIVERZITA V PRAZE**

Provozně ekonomická fakulta

# **ZADÁNÍ BAKALÁŘSKÉ PRÁCE**

Michael Skřivánek

InformaƟka

Název práce

**Způsoby využiơ 2D grafiky pro tvorbu technických výkresů**

Název anglicky

**Using 2D graphics for creating technical drawings** 

#### **Cíle práce**

Cílem literární rešerše bakalářské práce je objasnění problematiky týkající se počítačové grafiky, analýza dostupných grafických programů a vysvětlení technických norem používaných při tvorbě technických výkresů.

Cílem praktické části bakalářské práce je vytvoření elektro a stavebních grafických výkresů bytového domu, který se skládá ze šesti podlaží. Tyto výkresy bude možno následně využít při rekonstrukci reálných objektů.

#### **Metodika**

Ke zhotovení rešeršní části bakalářské práce bude třeba nastudovat obecné zákonitosti počítačové grafiky, informace o využití technických norem v technických výkresech a analyzovat dostupné grafické programy.

Ke zhotovení praktické části práce bude přistupováno za využití získaných poznatků z literární rešerše.

#### **Doporučený rozsah práce**

30 – 40 stran

#### **Klíčová slova**

Technický výkres, elektroinstalace a stavebnictví, technické normy, vektorová 2D grafika, grafický program

#### **Doporučené zdroje informací**

BENEŠ, B. FELKEL, P. SOCHOR, J. ŽÁRA, J. Moderní počítačová grafika. Brno: Computer Press, 2004. ISBN 80-251-0454-0.

FOŘT, P. KLETEČKA, J. AutoCAD 2014: učebnice. Brno: Computer Press, 2014. ISBN 978-80-251-4154-0. KLETEČKA, J. Technické kreslení. Brno: Computer Press, 2005. ISBN 978-80-251-1887-0.

MCWADE, J. Jak na působivý grafický design. Brno: Computer Press, 2011. ISBN 978-80-251-3118-3. SPIELMANN, M. ŠPAČEK, J. AutoCAD : názorný průvodce pro verze 2015 a 2016. Brno: Computer Press, 2015. ISBN 978-80-251-4601-9.

## **Předběžný termín obhajoby** 2017/18 LS – PEF

**Vedoucí práce** Ing. Dana Vynikarová, Ph.D.

**Garantující pracoviště** Katedra informačního inženýrství

Elektronicky schváleno dne 11. 1. 2018

**Ing. MarƟn Pelikán, Ph.D.** Vedoucí katedry

Elektronicky schváleno dne 11. 1. 2018

**Ing. MarƟn Pelikán, Ph.D.** Děkan

V Praze dne 17. 01. 2018

#### **Čestné prohlášení**

Prohlašuji, že svou bakalářskou práci "Způsoby využití 2D grafiky pro tvorbu technických výkresů" jsem vypracoval samostatně pod vedením vedoucího bakalářské práce a s použitím odborné literatury a dalších informačních zdrojů, které jsou citovány v práci a uvedeny v seznamu použitých zdrojů na konci práce. Jako autor uvedené bakalářské práce dále prohlašuji, že jsem v souvislosti s jejím vytvořením neporušil autorská práva třetích osob.

V Praze dne 15, 3, 2018

#### **Poděkování**

Rád bych touto cestou poděkoval Ing. Daně Vynikarové, Ph.D. za poskytnutí cenných rad a názorů a pomoc při tvorbě mé bakalářské práce.

# **Způsoby využití 2D grafiky pro tvorbu technických výkresů**

#### **Abstrakt**

V této bakalářské práci je za využití veřejně dostupných zdrojů a odborné literatury vysvětlena problematika, týkající se počítačové grafiky a její dopad na stavební průmysl. V první části se práce zaměřuje na základy počítačové grafiky, její rozdělení a způsoby využití. Druhá část pojednává o technické dokumentaci. V této části je zvýšená pozornost věnována především technické normalizaci a zákonitostem tvorby stavební dokumentace. V závěru teoretické části je provedena analýza dostupných programů určených ke tvorbě technické dokumentace.

Praktická část práce se zabývá tvorbou elektro a stavebních výkresů konkrétního bytového domu vypracovaných na základě nabytých poznatků z dostupné literatury. Tato technická dokumentace byla vytvářena ve vybraném programu Autodesk AutoCAD, který byl vybrán analýzou dostupných programů v teoretické části práce. Při tvorbě dokumentace bylo nezbytné dodržovat zásady technické normalizace a pracovat s množstvím funkcí dostupných ve zvoleném programu.

Stavební a elektro výkresy se podařilo vytvořit ve vysoké kvalitě. Kromě kvalitní práce s vybraným programem tomu tak bylo z důvodu velkého množství dostupných informačních zdrojů a možnosti konzultací s grafickými architekty.

**Klíčová slova:** Technický výkres, elektroinstalace a stavebnictví, technické normy, vektorová 2D grafika, grafický program

## **Using 2D graphics for creating technical drawings**

#### **Abstract**

This bachelor thesis explains the topic of computer graphics and its impact on building industry, using publicly available sources and scientific literature. In its first part, the thesis focuses on the basics of computer graphics, its division and methods of use. The second part deals with technical documentation and focuses mainly on technical standardization and rules of creating technical documentation. The conclusion of theoretical part features analysis of specialized technical documentation software that is currently available.

The practical part deals with creation of electrical diagrams and construction drawings of a specific block of flats, based on information gained from the literature available. This technical documentation was created using Autodesk AutoCAD software, which was selected based on analysis of available software solutions in the theoretical part. While drawing up the documentation, it was necessary to follow the rules of technical standardization and work with a number of features and functions in selected software.

Construction drawings and electrical diagrams of high quality were created, based not only on precise software functioning but also on availability of sources and opportunities to consult graphic architects.

**Keywords**: Technical drawing, wiring and building, technical standards, vector 2D graphics, graphic program

# Obsah

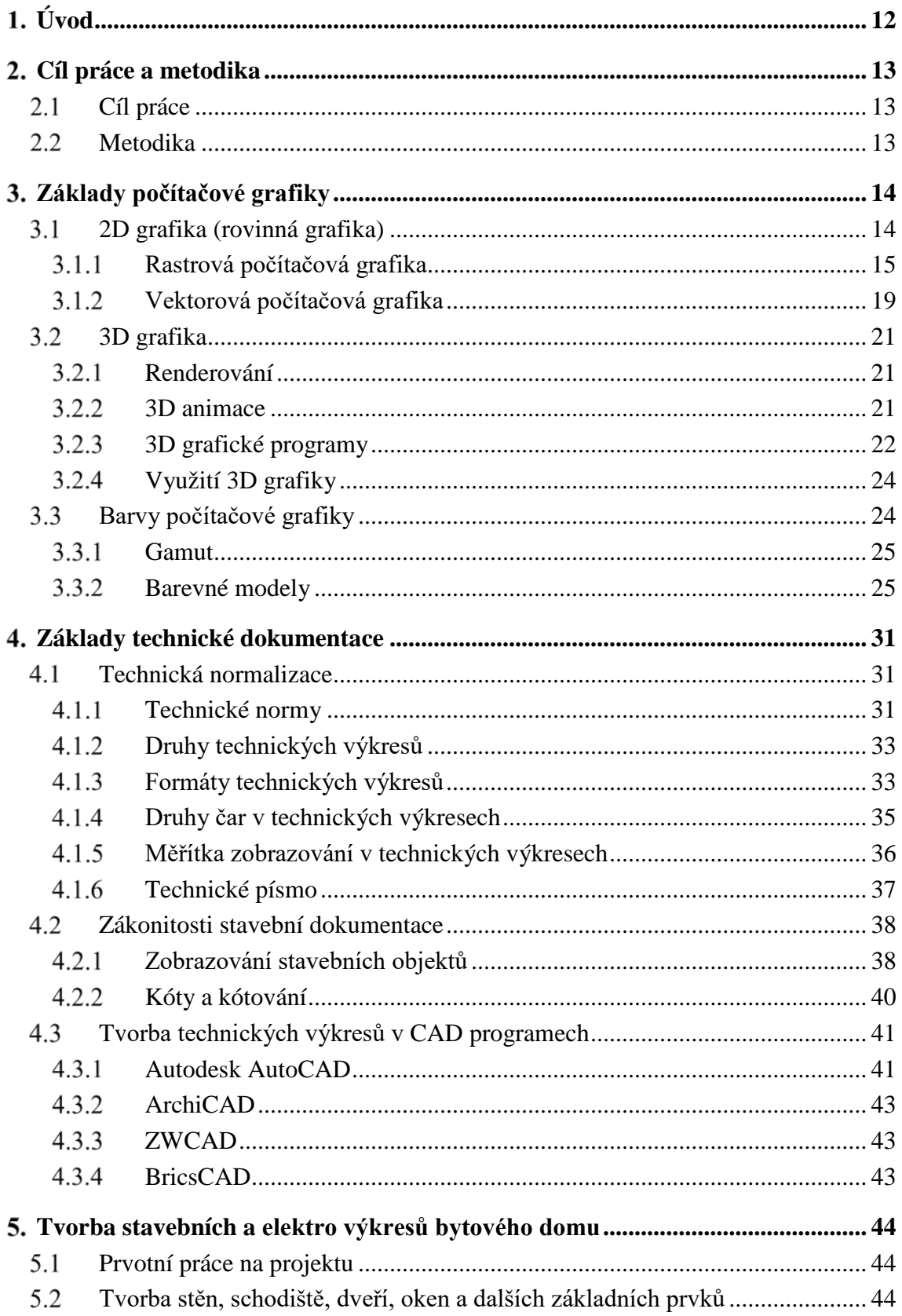

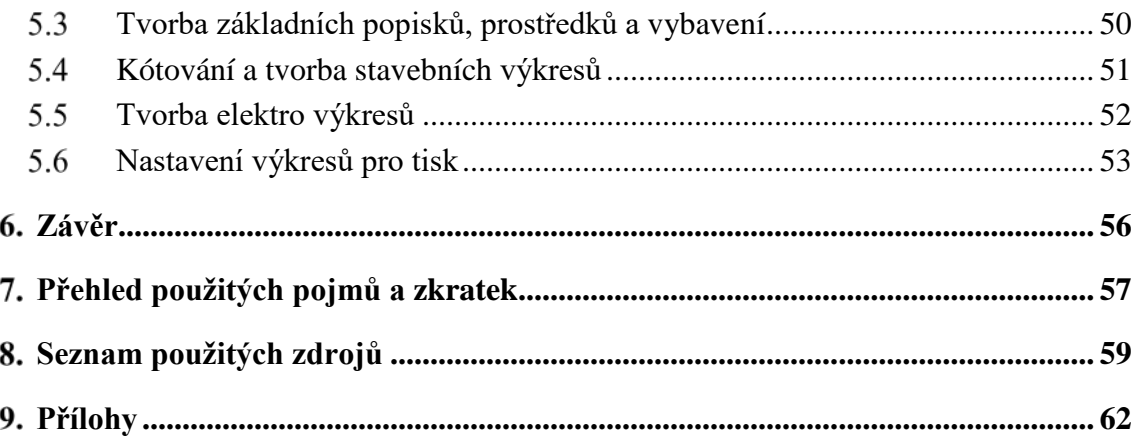

# **Seznam obrázků**

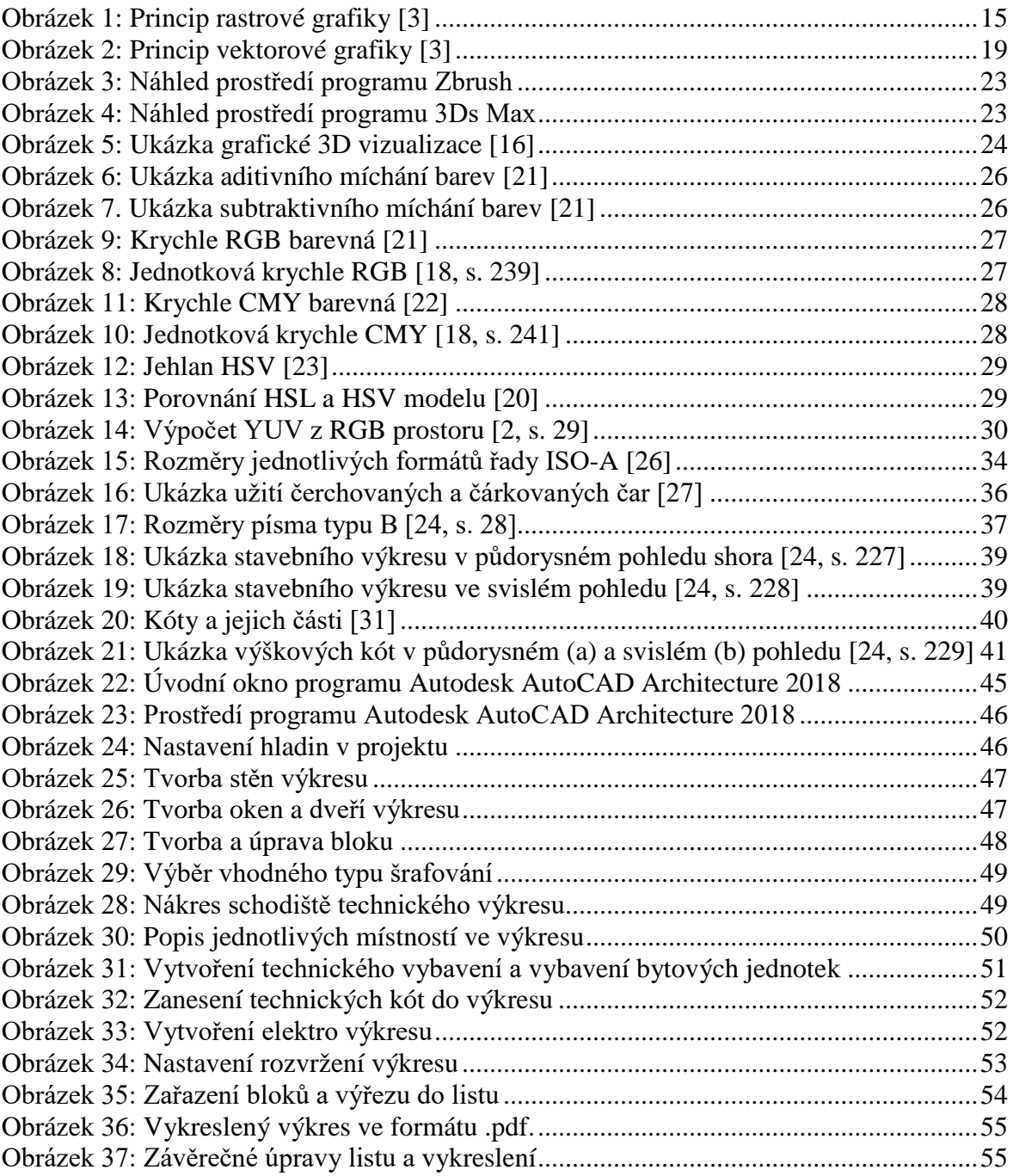

# **Seznam tabulek**

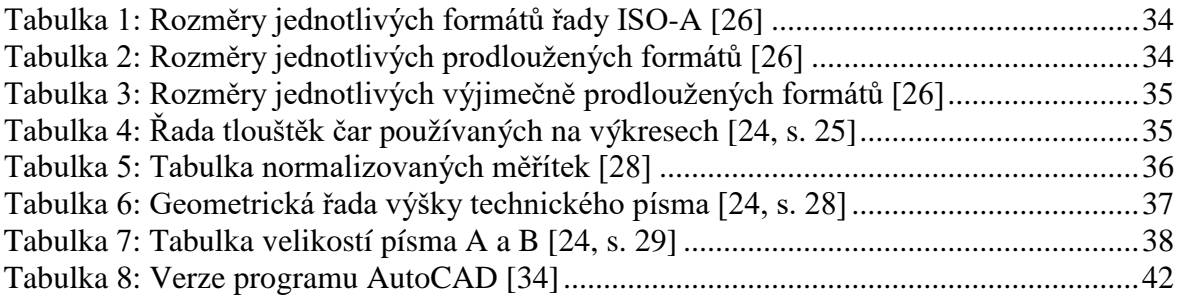

# <span id="page-11-0"></span> $1.$ **Úvod**

Využití počítačových technologií je dnes velmi rozšířené a podporuje široké spektrum dalších oborů. Ve stavebnictví tomu není jinak.

Stavební firmy využívají počítačovou grafiku pro tvorbu tzv. grafických vizualizací, které přibližují potencionálním zájemcům o nemovitost finální vzhled a ti si tak mohou nemovitost lépe vybrat dle vlastních snů a představ. Vizualizace se tedy stává mocným nástrojem, pomocí kterého může stavební firma působit na své zákazníky.

Ve stavebnictví se rovněž využívá počítačová grafika pro tvorbu technických výkresů nemovitostí. Tyto výkresy usnadňují samotnou realizaci stavby a slouží později také jako informační materiál. Výkresů zpravidla existuje celá řada a jsou zpracovány dle potřeby pro jednotlivé profesní pracovníky. Společně s grafickou vizualizací tak stavební firma urychluje celý proces svého působení.

Pro tvorbu technických výkresů je třeba znát obecné zákonitosti technických norem, obecné značky využívané v daném oboru a všechny funkce CAD vektorových programů. Technické normy jsou ve většině případů importovány přímo do grafického CAD programu, proto je vhodné vybrat správný software dle zkušeností grafického specialisty a finančních možností.

Motivací pro tvorbu bakalářské práce na téma "Způsoby využití 2D grafiky pro tvorbu technických výkresů" je touha po prohloubení znalostí v oblasti počítačové grafiky obecně a seznámení s využitím počítačové grafiky v praxi. Literární rešerši bude možné následně využít jako učební materiál pro tvorbu nejen technických výkresů, ale také dalších podpůrných grafických materiálů.

V literární rešerši bude za pomoci odborné literatury objasněna problematika vytváření technických výkresů. Budou objasněny obecné zákonitosti počítačové grafiky a bude provedena analýza dostupných grafických CAD programů ke tvorbě praktické části práce. V praktické části práce budou vytvořeny stavební a elektro výkresy bytového domu A3 projektu rezidenční čtvrti Waltrovka v Praze.

## <span id="page-12-0"></span>**Cíl práce a metodika**

#### <span id="page-12-1"></span>**Cíl práce**

Cílem literární rešerše bakalářské práce je objasnění problematiky týkající se počítačové grafiky, analýza dostupných grafických programů a vysvětlení technických norem používaných při tvorbě technických výkresů.

Cílem praktické části bakalářské práce je vytvoření elektro a stavebních grafických výkresů bytového domu, který se skládá ze šesti podlaží. Tyto výkresy bude možno následně využít při rekonstrukci reálných bytových objektů.

#### <span id="page-12-2"></span>**Metodika**

Ke zhotovení rešeršní části bakalářské práce bude třeba nastudovat obecné zákonitosti počítačové grafiky, informace o využití technických norem v technických výkresech a analyzovat dostupné grafické programy.

Ke zhotovení praktické části práce bude přistupováno za využití získaných poznatků z literární rešerše.

## <span id="page-13-0"></span>**Základy počítačové grafiky**

V minulosti, kdy nebylo možné využít výpočetní výkon počítačů dnešní doby, nebylo možné editovat obraz ani jiné multimediální soubory v rozumných grafických programech. S vývojem výpočetní techniky se však zvyšuje výpočetní výkon a díky tomu lze také zdokonalovat funkce grafického softwaru. Dnešní grafický software je již cenově dostupný a dosahuje velmi kvalitních výsledků. Přesto jsou však špičkové nástroje záležitostí zejména profesionálních grafických stanic. [\[1\]](#page-58-1)

Počítačová grafika je tedy rychle se rozvíjející obor informatiky, který využívá výpočetní techniku pro tvorbu a úpravu grafických objektů. Lze ji také vysvětlit jako určité umění vykreslování dvourozměrných a trojrozměrných obrazů a dalších grafických prvků za pomoci specializovaného softwaru a výpočetní techniky. Z vědeckého hlediska se počítačová grafika skládá z počítačového vidění (computer vision), které zajišťuje zpracovávání obrazu a teorie signálů, která se zabývá popisem přechodu ze spojitého obrazu k diskrétnímu. [\[2,](#page-58-2) s. 18]

V současnosti se lze s počítačovou grafikou setkat v mnoha oborech a odvětvích. Mnoho výrobků počítačové grafiky je již přeneseno do fyzické formy (faktury, textové dokumenty, papírové fotografie atd.). Počítačová grafika se uplatňuje například při výrobě tiskovin, reklamy, webových stránek a dalších informačních materiálů. Své místo zde má také využití v technickém průmyslu jako podpora výrobních procesů, které jsou zrychlovány a zjednodušovány za pomoci CAD a CAM projektování.

S vývojem výpočetní techniky tak počítačová grafika podporuje stále více oborů a bez této techniky by se některé obory stěží obešly. [\[1\]](#page-58-1)

#### <span id="page-13-1"></span> $3.1$ **2D grafika (rovinná grafika)**

Jak již název napovídá, dvourozměrná (rovinná) grafika popisuje objekty definované v rovině. Základem veškeré rovinné grafiky jsou tedy dvě prostorové osy. Mimo jiné se 2D grafika také zabývá rasterizací objektů a úpravami již definovaného obrazu. [\[2,](#page-58-2) s. 18]

Rovinnou grafiku lze rozdělit na rastrovou a vektorovou. Většina aplikací pracuje s oběma uvedenými režimy současně, nicméně tyto dva režimy mají mezi sebou zásadní rozdíly, v praxi jsou tedy vhodné pro jiné využití. Existují také formáty, které jsou schopné pracovat s oběma druhy grafiky. Příkladem takového formátu může být formát PDF. [\[1\]](#page-58-1)

#### <span id="page-14-0"></span>**Rastrová počítačová grafika**

Rastrový obraz spočívá v postupném skládání obrazu po jednotlivých bodech. V každém bodu výsledného obrazu je uložen jas, kontrast a barva. S vyšší hustotou bodů v obrazu a tím pádem také větším rozlišením rapidně stoupá celková velikost obrazu. Celý obraz tvoří bodová síť (rastr), která je složena z nejmenších jednotek, neboli pixelů. Každý pixel si lze představit jako čtverec s určitou barvou. Tyto čtverce při dostatečném rozlišení splynou do výsledného kvalitního obrazu. [\[1\]](#page-58-1), [\[3\]](#page-58-3)

Pro pochopení principu rastrové grafiky je na obrázku č. 1 znázorněno logo s kruhovým detailem. Pokud bude logo patřičně přiblíženo, na obrazu bude patrný rastr s jednotlivými pixely.

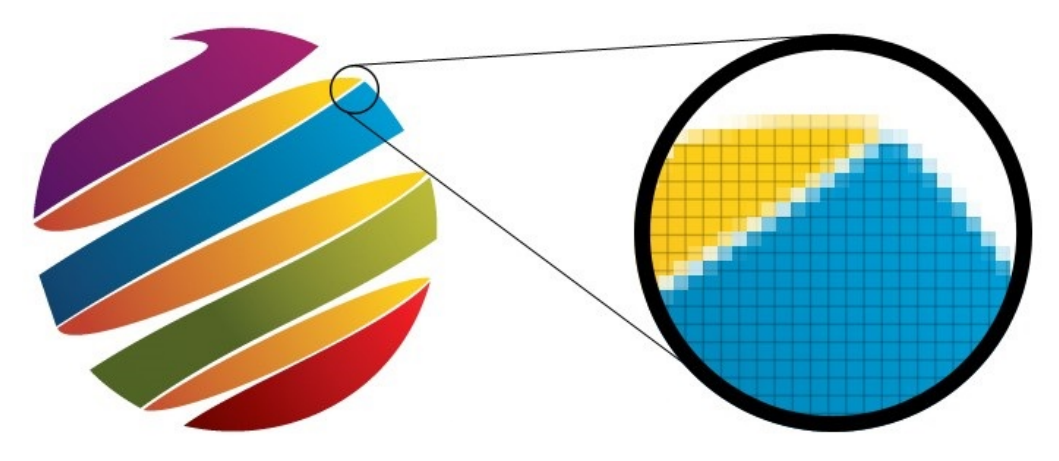

**Obrázek 1: Princip rastrové grafiky [\[3\]](#page-58-3)**

Jako rozlišení se v rastrové grafice používá hodnota DPI (počet bodů na palec). Druhým ukazatelem kvality rastrové grafiky je barevná hloubka obrazu. Barevná hloubka značí počet barev, které může každý bod nabývat. Pro černobílé dokumenty je vhodné využít 1bitovou barevnou hloubku. Pokud je však třeba pro tvorbu obrazu paleta 16,7 milionů barev, využívá se 24bitová barevná hloubka. Tato barevná hloubka je používána pro tvorbu digitálních fotografií a dalších obrazových vysoce barevných materiálů. [\[4\]](#page-58-4)

Nejznámějšími programy pro práci s rastrovou grafikou jsou programy Adobe Photoshop, Gimp, Corel Paint či Zoner Photo Studio. [\[4\]](#page-58-4)

#### 3.1.1.1 Výhody a nevýhody rastrové grafiky

Hlavními výhodami rastrové grafiky jsou [\[3\]](#page-58-3):

- Vysoká programová podpora
- Mohou obsahovat složité grafické prvky
- Možnost vytváření různých grafických efektů
- Velmi snadné pořízení snímku

Nevýhodami jsou pak [\[3\]](#page-58-3):

- Degradace rozlišení při změně měřítka
- Vysoké nároky na velikost (při vysokém rozlišení a barevné hloubce)
- Pomalejší k zobrazení a tisku

Vysokých nároků na velikost souboru obrazu lze částečně zamezit vhodnou kompresní metodou. [\[3\]](#page-58-3)

#### 3.1.1.2 Využití rastrové grafiky

V důsledku těchto předností je rastrový formát vhodný pro fotografie, reklamy (billboardy, propagační materiály, reklamní televizní spoty) a jiné složité obrazy. Pomocí rastrové grafiky jsou rovněž vyvíjeny počítačové hry. Rastrová grafika je stále využívána jako webový standard, nicméně během několika let by měla vektorová grafika pro webové účely rastrovou grafiku postupně nahrazovat. [\[3\]](#page-58-3)

#### Formáty souborů rastrové grafiky

V současné době existuje celá řada souborových rastrových formátů. Příklady nejpoužívanějších formátů jsou vypsány v následující části kapitoly. [\[3\]](#page-58-3)

Prvním formátem této kapitoly je formát BMP (bitmap). Tento formát vytvořený v roce 1988 se stal součástí operačního systému OS/2 firmy IBM a později byl firmou Microsoft zahrnut do grafického prostředí operačního systému Microsoft Windows 3.0. Formát BMP je nejčastěji využívaný jako formát nevyužívající kompresní metodu. Z důvodu absence kompresní metody tak formát BMP není vhodný pro ukládání obrazů s vysokou barevnou hloubkou. Barevná hloubka formátu BMP zásadně zvyšuje velikost výsledného souboru a z toho důvodu není formát používaný pro tvorbu webových stránek. Hlavní předností tohoto formátu je identická kvalita obrazu s předlohou a možnost využití alfa kanálu. Alfa kanál spočívá v uložení grafické informace souboru o 256 úrovních šedé barvy. Tyto informace umožňují navýšit barevnou hloubku na 32bitů. [\[4\]](#page-58-4) Ve formátu BMP lze očekávanou velikost souboru dopočítat díky absenci komprese. K dosažení velikosti obrazu v bajtech lze využít vzorec (šířka v pixelech)  $\times$  (výška v pixelech)  $\times$  (počet bitů na pixel / 8). Pro dopočítání plné velikosti je však třeba připojit velikost hlavičky souboru. Tato hlavička se může lišit v závislosti na použité barevné hloubce a použité verzi datového souboru. V praxi rovněž existují formáty BMP, které kompresní metodu využívají. Tyto varianty se označují zkratkou RLE. [\[5\]](#page-58-5)

Druhým formátem je formát GIF (Graphic Interchange Format). Formát byl vytvořen společností CompuServe roku 1987. Formát byl tehdy označován jako GIF87. V minulosti byl tento formát vázán patentem a výrobci programů kompatibilních s tímto formátem museli platit licenční poplatky. [\[4\]](#page-58-4) Tento grafický formát je schopen podporovat pouze 8bitovou grafiku, maximálně je tedy možno využít pouze 256 barev. Na každý pixel je třeba 8 bitů (1 bajt). Alfa kanály u GIF formátu nejsou podporovány. Mezi hlavní přednosti tohoto formátu patří využití bezeztrátové kompresní metody označované jako LZW 84 a možnost vytvořit jednoduchá videa pomocí po sobě seskupených obrazů v časové sekvenci. Z důvodu velikosti souboru a kvality komprese je tak GIF formát nejlepší volbou nejen pro jednoduché barevné objekty, loga, ikony a další obrazy s malou barevnou pestrostí, ale také pro webovou grafiku. Používán je rovněž pro jednoduchá videa a animace, u kterých je brán důraz zejména na velikost výsledného souboru na úkor kvality. [\[5\]](#page-58-5)

Formát PNG (Portable Network Graphics) patří mezi jeden z nejmladších grafických rastrových formátů, bývá také označován jako nástupce formátu GIF. Verze 1.0 byla vydána roku 1997 a nyní je uveden jako jediný oficiální formát pro bitmapovou grafiku. [\[4\]](#page-58-4), [\[5\]](#page-58-5) Kromě absence vytvoření animací má však PNG oproti GIF formátu mnoho výhod. PNG podporuje již několik typů bezeztrátové komprese a také více typů prokládání. Pomocí metody Deep Color lze uložit obraz až z 48bitovou barevnou hloubkou. Ve 24bitových obrazech lze využít 8bitový alfa kanál na podporu průhlednosti. Důležitým aspektem je také gamma korekce, díky které lze ponechat stejný jas na rozdílných zařízeních. Do formátu PNG je implantována řada metod, která má za úkol zajistit lepší zobrazování obrazu a jeho automatickou detekci poškození. I přes dobrou bezeztrátovou kompresi vytváří PNG formát větší soubory než formáty JPEG či GIF. [\[4\]](#page-58-4), [\[6\]](#page-58-6) Formát PNG nabízí díky svým výhodám

široké pole využití. Tento rastrový formát lze využít od jednoduchých grafických materiálů až po kvalitní fotografické snímky. [\[4\]](#page-58-4)

Formát JPEG (Joint Photographic Experts Group) je rastrový formát, jehož finální revize schématu proběhla roku 1990. V roce 1992 došlo k definitivnímu schválení formátu pod označením ISO/IEC 10918–1. [\[7\]](#page-58-7) Formát používající ztrátovou kompresní metodu DCT. Tato metoda se zakládá na předpokladu, že lidské oko je mnohem méně citlivé na změny barvy, než na změny jasu. Při této metodě dochází k degradaci kvality výsledného obrazu, nicméně lze tak dosáhnout menších obrazových souborů, než u jiných formátů. Je tedy třeba zvolit takovou kompresi obrazu, při níž obraz dosahuje potřebné kvality a zároveň je velikost obrazového souboru nejmenší. Formát JPEG podporuje paletu až 16,7 milionů barev (True Color). Alfa kanály a animace nejsou podporovány. U tohoto souborového formátu klesá kvalita obrazu s opakovaným ukládáním, není tak vhodné tento formát využívat pro pracovní účely. [\[5\]](#page-58-5), [\[6\]](#page-58-6) Z důvodu velikosti je JPEG formát nejrozšířenějším formátem pro ukládání fotografií a složitější grafiky, zejména pak pro webové stránky. [\[1\]](#page-58-1)

Souborový formát TIFF (Tag Image File Format) vznikl roku 1986. Formát byl vytvořen ve spolupráci firem Aldus a Microsoft pro publikační aplikace operačních systémů Macintosh a PC/Windows. [\[5\]](#page-58-5), [\[6\]](#page-58-6) Grafický formát je označovaný také jako neoficiální standard pro grafické obrazy určené na tisk. U formátu je možné využít barevné hloubky od 1 do 24 bitů, lze tedy pracovat až z 16,7 miliony barev. Formát podporuje mnoho druhů bezeztrátových kompresí (RLE, LZW, CCITT, atd.). Odlišností od ostatních formátů je možnost uložení kromě obrazu také jednotlivé kanály a cesty. Tento formát lze uložit s téměř libovolným rozlišením DPI a lze ho přenášet kromě operačního systému Windows také na operační systémy Linux a Macintosh. [\[1\]](#page-58-1), [\[5\]](#page-58-5) Z uvedených vlastností vyplývá, že formát TIFF je výhodný zejména pro fotografie a další složité kvalitní obrazové soubory, které jsou často opakovaně ukládány. [\[1\]](#page-58-1)

Rastrový grafický formát RAW (z anglického raw = surový) je formát využívaný zejména pro zachování maximální kvality snímku ze záznamového čipu digitálního fotoaparátu. Data z tohoto čipu nejsou nijak upravována a až do složení obrazu v počítači nejsou tyto data nijak ovlivněna další elektronikou. Formát RAW nemá pouze jedinou příponu. Přípona se liší dle výrobce digitálního fotoaparátu. Díky surovému ukládání dat se jedná o soubory s viditelně větší datovou velikostí než například soubory formátu JPEG. [\[8\]](#page-58-8)

Kromě výše uvedených základních formátů existují také méně známé formáty. Tyto formáty jsou určitým způsobem specifické a bývají výhodné zejména ve speciálních případech. Některé z těchto formátů jsou popsány níže [4], [\[5\]](#page-58-5):

- APNG (Animated Portable Network Graphics) Grafický formát rozšiřující formát PNG o možnost vytváření animací.
- JPEG 2000 Jedná se o vylepšený formát JPEG o podporu bezeztrátové komprese a barevné hloubky až 48 bitů. Je vhodný výhradně pro ukládání fotografií.
- TGA (Targa Image File) Formát vytvořený firmou Truevision zaměřený na ukládání předloh s vysokou barevnou hloubkou.
- PCX (PC Paintbrush File Format) Jeden z nejstarších rastrových formátů určený zejména pro DOS a Windows.

#### <span id="page-18-0"></span>**Vektorová počítačová grafika**

Vektorová grafika spočívá na rozdíl od rastrové grafiky v ukládání matematických zápisů čar a křivek (takzvaných vektorů), z nichž lze vytvořit základní geometrické tvary i velmi složité kresby. Matematické zápisy definují tvar, umístění, barvu, ale také například prolínání jednotlivých objektů. [\[9,](#page-58-9) s. 41]

Pro pochopení principu vektorové grafiky je na obrázku č. 2 znázorněno logo s kruhovým detailem. Pokud bude logo přiblíženo, přiblížený obraz bude ve stejné kvalitě.

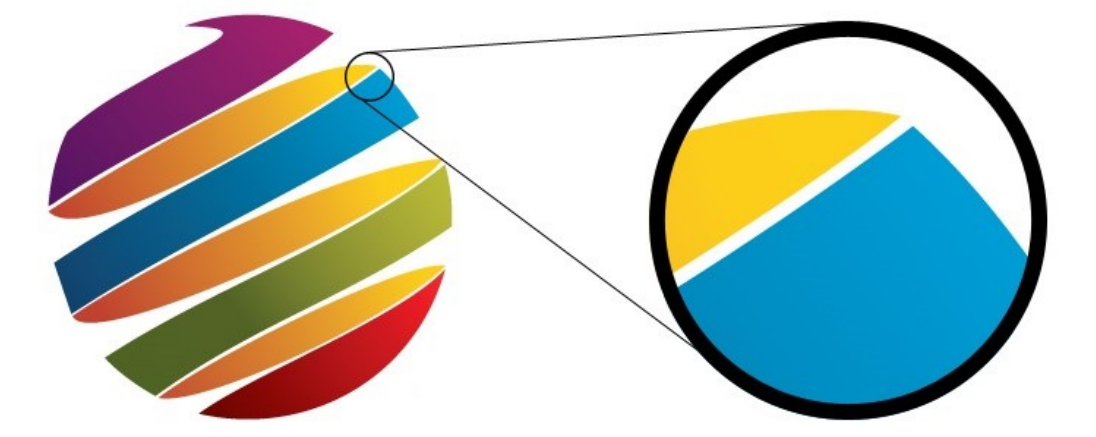

**Obrázek 2: Princip vektorové grafiky [\[3\]](#page-58-3)**

Vektorové objekty mohou být ve vektorových grafických programech libovolně modifikovány, aniž by došlo ke ztrátě kvality obrazu. Díky matematickému zápisu dosahují vektorové formáty obrazu menších velikostí než formáty rastrové. [\[9,](#page-58-9) s. 41]

#### Výhody a nevýhody vektorové grafiky

Hlavními výhodami vektorové grafiky jsou [\[3\]](#page-58-3):

- Stále kvalitní obraz i při vysokém přiblížení
- Přesnost vektorové grafiky
- Objekty lze jednotlivě upravovat kdykoli během tvorby obrazu
- Malá paměťová náročnost

Nevýhodou jsou pak [\[3\]](#page-58-3):

- Nelze ji využít na fotografie a další složité obrazy
- Malá podpora zobrazovacích zařízení
- Složité pořízení obrazu

V případě finálního zobrazení je doporučováno převést vektorový obraz na obraz rastrový. Je však nutné zvolit vhodný formát, kompresi a kvalitu obrazu. [\[3\]](#page-58-3)

#### 3.1.2.2 Využití vektorové grafiky

Vektorová grafika je využívána programy pro tvorbu konstrukčních a návrhových CAD a CAM výkresů. Oblíbená je rovněž mezi kartografickými informačními systémy známými také jako GIS programy. Většina grafických návrhářů stále preferuje vektorovou grafiku pro tvorbu jednoduchého reklamního loga, reklamy či jednoduché animace. [\[1\]](#page-58-1)

#### Formáty souborů vektorové grafiky

Vektorové formáty jsou nejčastěji používány zejména grafickými specialisty. Obyčejní lidé se s těmito formáty setkají málokdy. Z toho důvodu je většina vektorových formátů specializovaná přímo na konkrétní typ grafického softwaru. Některé z těchto formátů jsou vypsány zde [\[10\]](#page-58-10):

- AL Vektorový formát souboru využívaný známým programem firmy Adobe Illustrator
- ZMF Vektorový formát programu Zoner Callisto
- CDR Vektorový formát pro práci v programu Corel Draw
- DWG Formát využívaný pro tvorbu CAD / CAM konstrukčních výkresů. Tento formát je užíván například programem společnosti Autodesk AutoCAD

• SVG – Distribuční formát vektorové grafiky (Scalable Vector Graphics). Tento formát popisuje data pomocí jazyka XML a je nastavený jako implicitní formát programu Inkscape.

#### <span id="page-20-0"></span>3.2 **3D** grafika

3D grafika je velmi podobná vektorové 2D grafice. Na rozdíl od ní však pracuje se třemi rozměry. U této grafiky tak lze pracovat nejen s osou X a Y, ale také s osou Z. Všechny tři osy tak tvoří virtuální prostor, ve kterém je možné pohybovat se a měnit úhel pohledu.

Různými technikami se vytvářejí simulované trojrozměrné objekty, které mohou dosahovat velmi vysoké kvality. Na tyto objekty lze nanést textury a dále upravit celou scénu optickými a světelnými jevy, jako jsou stíny, odrazy, lomy světla a spousty dalších funkcí vylepšujících celkový grafický dojem. [\[11\]](#page-58-11)

#### <span id="page-20-1"></span>**Renderování**

Při práci v 3D grafickém editoru grafik pracuje pouze s náhledovým snímkem. Textury ani další složitější výpočtové jevy nejsou v náhledovém pracovním režimu vypočítávány. Hlavním důvodem je složitost celkové operace renderování 2D výsledného obrazu. Renderování je proces vykreslování dvourozměrného obrazu na základě modelu scény, textur, optických a světelných jevů. Celkově bývá výsledný render velmi náročný na výkon výpočetního počítače a je tak nutné před samotným výpočtem renderování projekt optimalizovat. [\[12\]](#page-58-12), [\[13\]](#page-58-13)

#### <span id="page-20-2"></span>**3.2.2 3D animace**

Animací se v počítačové 3D grafice nepoužívá pouze pro pohyb objektů, ale také nastavení zdrojů světla, úhlu pohledu kamery, textur a dalších prvků, které je možné měnit v závislosti na čase. V současné době existuje mnoho způsobů tvoření 3D animací. Vhodný způsob lze vybrat až po charakteristice animovaného modelu a definování potřebné kvality animace. [\[14\]](#page-58-14)

Nejjednodušší metoda animace nazývaná keyframing vytváří plynulý přechod mezi mezními pozicemi v čase. Tato metoda je často využívána pro jednoduché objekty a další prvky jednoduché na vytvoření přechodu. [\[14\]](#page-58-14)

Pro tvorbu postav a dalších mechanických objektů je však keyframing značně neužitečný a nevytváří optimální animaci. Proto je nutné využívat konstrukci tzv. koster modelu. V této konstrukci je nutné vymezit pozici klíčových částí kostry a kloubů. V konstrukci jsou vymezeny jednotlivé úhly všech kloubů a objekt pak lze ovládat jako reálnou postavu. [\[14\]](#page-58-14)

Kromě těchto typů však existuje řada dalších technik vytváření animací. Některé programy umožňují vytvářet animace na základě simulací fyzikálních jevů či pohybu vodní hladiny a mnoha dalších simulací. Pro velmi realistickou animaci postav jsou vytvářeny animace technologií motion capture, kdy je pomocí speciálního zařízení snímán pohyb postavy a tato data jsou pak aplikována na samotný 3D model. [\[14\]](#page-58-14)

#### <span id="page-21-0"></span> $3.2.3$ **3D grafické programy**

V dnešní době existuje řada programů zaměřená na tvorbu 3D počítačové grafiky a tvorbu animací. Při výběru 3D programu je však nutné si položit otázku, jaký program je pro daný projekt vhodný. Některé programy jsou programovány převážně pro tvorbu živočichů a dalších objektů se složitější tvarovou strukturou, jiné jsou určeny převážně pro přesné modelování s jednoduchou tvarovou strukturou. Nejznámějšími placenými programy jsou například Zbrush, Autodesk 3Ds Max, Autodesk Maya, Cinema 4D. Mezi neplacené programy je vhodné zmínit například Blender či SketchUp. [\[11\]](#page-58-11)

Příkladem 3D programu pro tvorbu postav může být program Zbrush. Základním stavebním kamenem tohoto programu je tzv. sculpting. V programu je možné modelovat objekt pomocí řady nástrojů podobně jako je tomu v sochařství. Pro tvorbu takovýchto složitých objektů je třeba pracovat s velkým počtem polygonů. Je však třeba tento počet pravidelně

optimalizovat. Základní sculptingové prostředí programu Zbrush je znázorněno na obrázku č. 3. [\[11\]](#page-58-11), [\[12\]](#page-58-12)

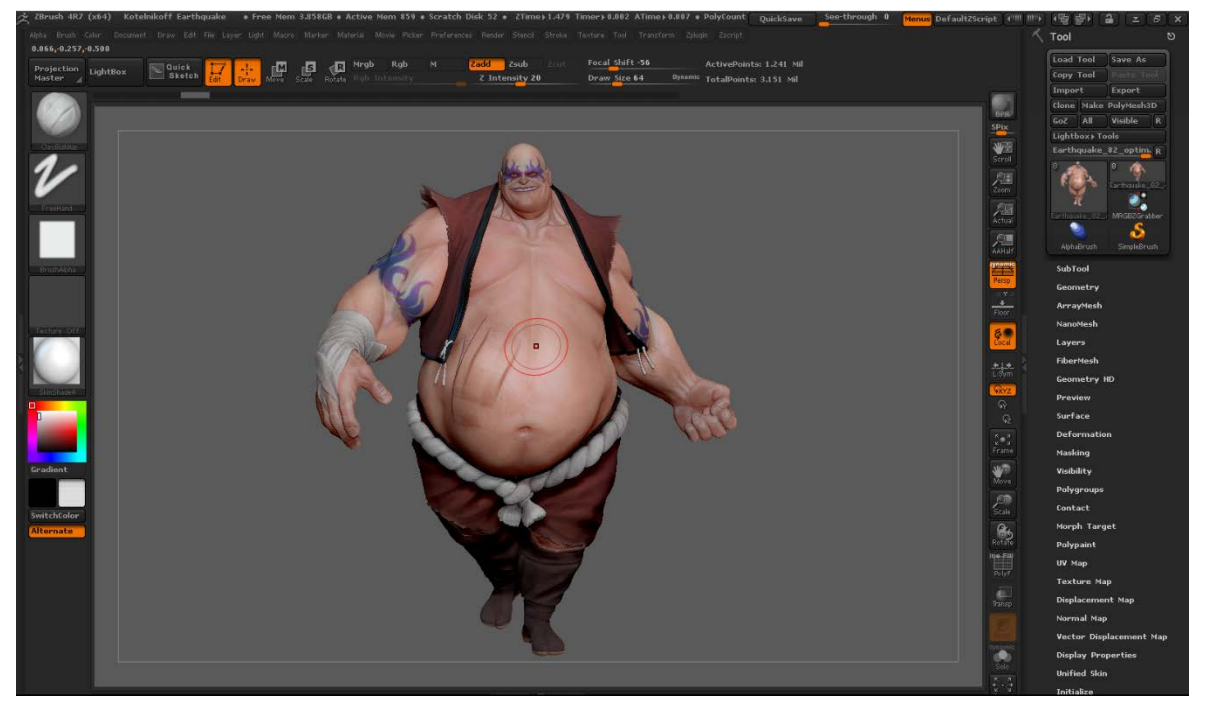

**Obrázek 3: Náhled prostředí programu Zbrush**

Dalším zmíněným programem je program převážně pro tvorbu jednoduchých objektů s přesnou velikostí jménem Autodesk 3Ds Max. Zástupce tohoto typu programů pracuje zejména s polygonálními operacemi. Náhled prostředí programu 3Ds Max je opět zobrazeno na obrázku č. 4. [\[12\]](#page-58-12)

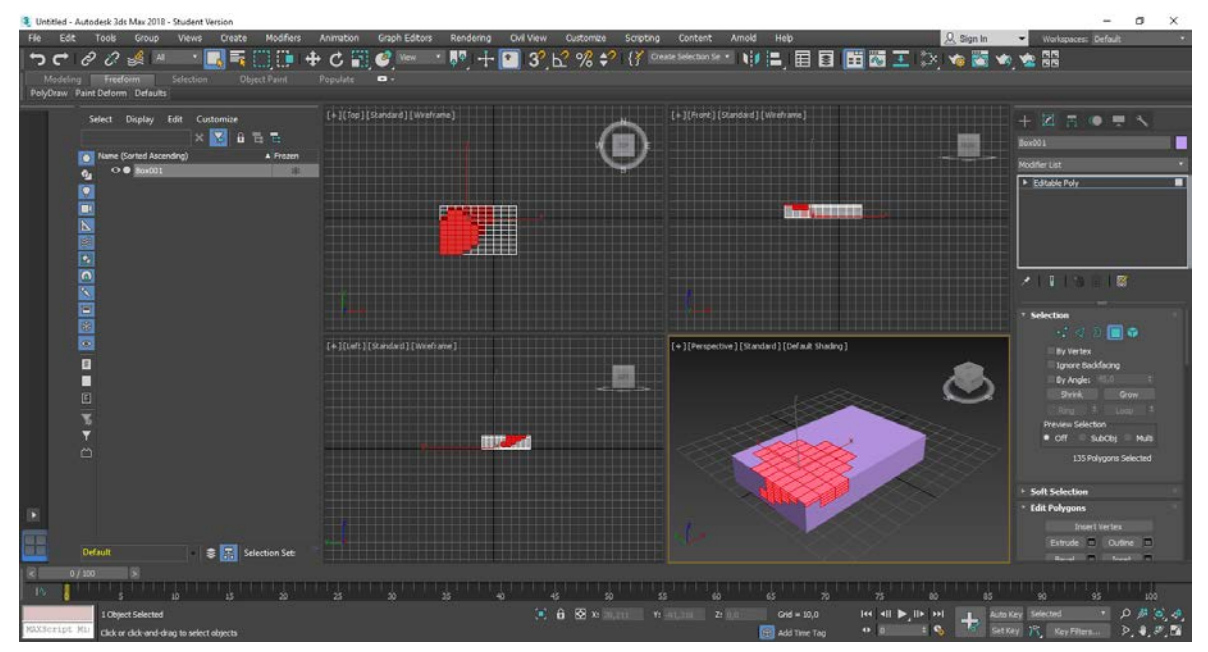

**Obrázek 4: Náhled prostředí programu 3Ds Max**

#### <span id="page-23-0"></span>**Využití 3D grafiky**

V současné době se využití 3D počítačové grafiky rozvíjí napříč jednotlivými obory. Své místo zde mají především reklamní a filmové materiály. Za pomocí modelovacích nástrojů lze vytvořit dokonalý model výrobku, který je poté představen potencionálním zákazníkům formou reklamního sdělení. Pomocí 3D grafiky se také vytvářejí scény, které nelze z jakýchkoli důvodů natočit nebo by se jejich natáčením rapidně zvýšily výdaje. [\[15\]](#page-59-0)

V poslední době se také stále častěji využívají oblíbené 3D vizualizace, 3D prohlídky a mapy. Pomocí vizualizací lze vhodnou formou představit vzhled nemovitostí a na přání stavebníka upravovat jednotlivé prvky interiéru či exteriéru nemovitosti. [\[15\]](#page-59-0)

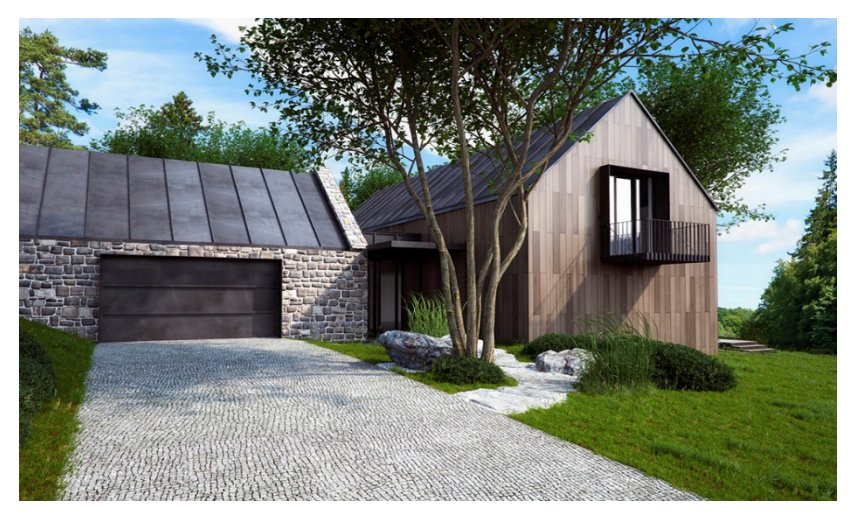

**Obrázek 5: Ukázka grafické 3D vizualizace [\[16\]](#page-59-3)**

#### <span id="page-23-1"></span>**Barvy počítačové grafiky**

Ze všech vizuálních prvků má největší dopad na diváka barva. Pomocí barev lze vhodně upoutat pozornost, určit náladu a celkový dojem. Barvy jsou vždy viditelné spolu s ostatními barvami a lze tak vhodně navrhovat správně barevně sladěné dokumenty založené na barvách libovolného prvku podkladu. [\[17,](#page-59-1) s. 35 - 37]

Stejně jako veškerá data, barvy lze vyjádřit binárním kódem, který udává zastoupení složky červené, zelené a modré barvy. Kombinací těchto složek jsou vytvářeny ostatní barvy. Každá složka obsahuje 256 binárních kombinací jedniček a nul. Pro každou složku je možné definovat 256 odstínů dané barvy. Pokud je tedy například definována barva hodnotami (255,180,0), znamená to, že červená složka je plně zastoupena, zelená složka je zastoupena do poloviny a modrá složka není zastoupena vůbec. Jedná se tedy o oranžovou barvu. [\[18,](#page-59-2) s. 238]

#### <span id="page-24-0"></span>**Gamut**

Gamut lze definovat jako rozsah všech barev obsažených v určitém barevném prostoru. Jinými slovy se jedná o rozmezí barev, které je schopno dané zařízení zaznamenávat a vyprodukovávat. Barvy mimo gamut není možné reprodukovat přesně, barva je nahrazena nejbližší barvou, kterou gamut obsahuje. [\[18,](#page-59-2) s. 236]

Gamut je tedy jedním ze základních kritérií pro určování schopností technických zařízení reprodukovat barvy. V současné době jsou všechna zařízení limitována technickým omezením a není možné využít všechny barvy viditelného spektra. Zařízení je schopno pracovat pouze s omezeným gamutem. Obecně lze říci, že největší gamut má lidské oko, technická zařízení mají gamut menší. Z toho důvodu nelze zachytit žádným zařízením naprosto identický obraz reality. [\[18,](#page-59-2) s. 236]

Protože mají různá zařízení různý gamut, je třeba provést korekce barev. Příkladem může být monitor a tiskárna. Monitor zpravidla obsahuje vyšší gamut díky svému barevnému RGB prostoru, je tedy nutné při tisku z tiskárny, využívající barevný prostor CMYK, provést korekci barev. Barvy RGB, které se nachází mimo barevný prostor CMYK, jsou nahrazeny barvami příbuznými a s těmito barvami je pak možné dokument vytisknout. [\[18,](#page-59-2) s. 236]

#### <span id="page-24-1"></span>**Barevné modely**

Barevnými modely lze definovat způsoby, jak popsat a organizovat barvy, které je člověk schopen vnímat a které jsme schopni zobrazit či vytisknout. Barevné modely jsou složeny ze základních barevných složek a pravidlech míchání těchto složek. Základními složkami barevných modelů jsou jas, sytost a odstín každé základní barvy. Hlavní výhodou barevných modelů je zjednodušení a úspora záznamů o barevné informaci. [\[19\]](#page-59-4)

#### Rozdělení barevných modelů dle míchání barev

V současné době je využíváno dvou základních způsobů míchání barev. Tyto modely jsou nazývány jako aditivní a subtraktivní:

Aditivní míchání barev spočívá v celkovém součtu barevných složek. Výsledkem tohoto procesu je světlo o vyšší intenzitě. Při aditivním skládání barev se pracuje se třemi základními barvami: červenou, zelenou a modrou. Tento typ míchání si můžeme představit jako míchání jednotlivých světel reflektorů svítících na jedno konkrétní místo. Aditivní způsob míchání barev používají například dnešní monitory, displeje a další objekty využívající světelné zdroje. [\[20\]](#page-59-5)

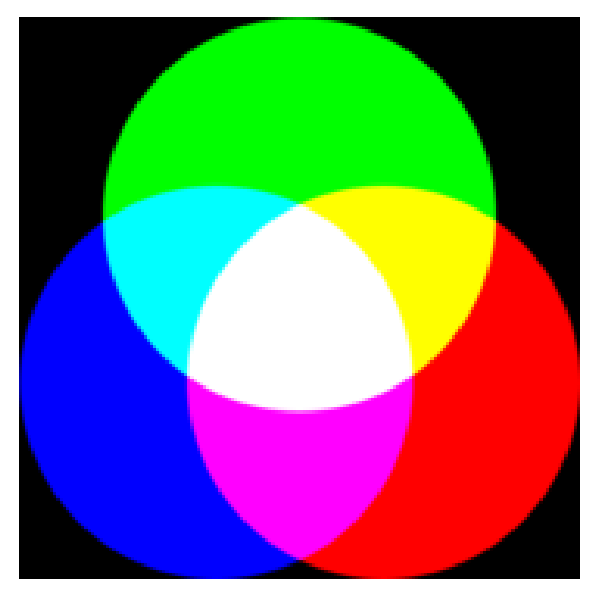

**Obrázek 6: Ukázka [aditi](#page-59-6)vního míchání** 

Při subtraktivním míchání se barevné složky odčítají. S každou přidanou barvou se tak ubírá část původního světla a světlo je stále více pohlcováno. Výsledná barva je složena z vlnových délek. Subtraktivní míchání barev lze též pochopit jako míchání pigmentových barev. Základními barvami subtraktivního míchání jsou barvy doplňkové k základním barvám aditivního míchání, tedy barvy azurová, purpurová a žlutá. Subtraktivní metoda je využívána například tiskárnami. [\[20\]](#page-59-5)

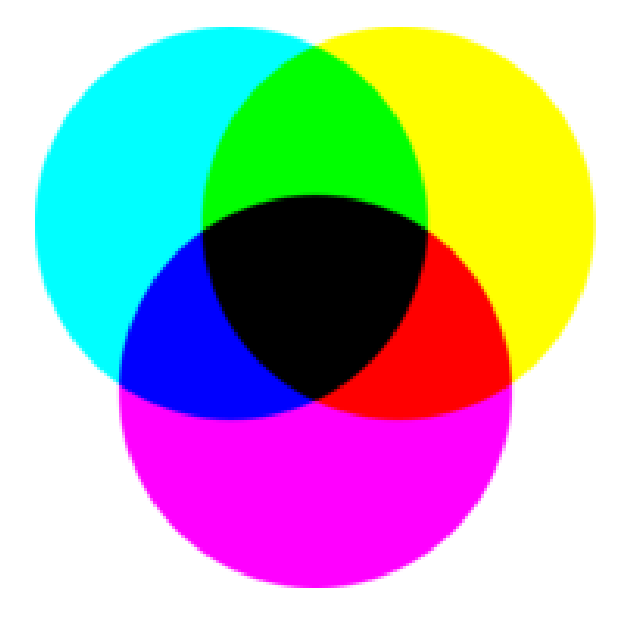

**Obrázek 7. Ukázka su[btrak](#page-59-6)tivního míchání** 

#### Vybrané příklady základních barevných modelů

Jedním z nejpoužívanějších barevných modelů je model RGB. Jedná se o aditivní prostorový model, jehož základním kamenem jsou tři barevné složky, neboli kanály (červená, zelená, modrá). Každou z těchto složek lze zobrazovat o různé intenzitě. Pokud jsou jednotlivá světla umístěna blízko u sebe, lidské oko vnímá pouze jejich výslednou barvu a je tak složen výsledný barevný obraz. Výsledná barva RGB je prezentována jako vektor [R, G, B]. Intenzita každé základní barvy se označuje číslem v rozsahu 0 – 255, kde 0 představuje nulové zastoupení základní složky a 255 maximální intenzitu barevné složky. Složením všech tří složek o nejvyšší intenzitě barvy vznikne bílá barva. Naopak nulové hodnoty všech složek znamenají vznik černé barvy. Odstíny šedé barvy lze získat skládáním složek se stejnou, ale postupně se snižující intenzitou. Ostatní barvy se vytváří skládáním složek s různou intenzitou. U každé složky lze nalézt 256 různých stupňů intenzity. Složením všech tří složek lze vytvořit 2563 barevných kombinací a tedy celkem 16 777 216 milionů jedinečných odstínů barev. Pro lepší představu lze RGB prostor prezentovat jako jednotkovou krychli s osami charakterizujícími jednotlivé základní barvy, tj. červenou, zelenou a modrou. Každému bodu této krychle odpovídá barevný vektor z intervalu <0,1>, který reprezentuje barevný tón. Body na diagonále mezi černou a bílou barvou definují odstíny šedé barvy. [\[18,](#page-59-2) s. 238 - 239]

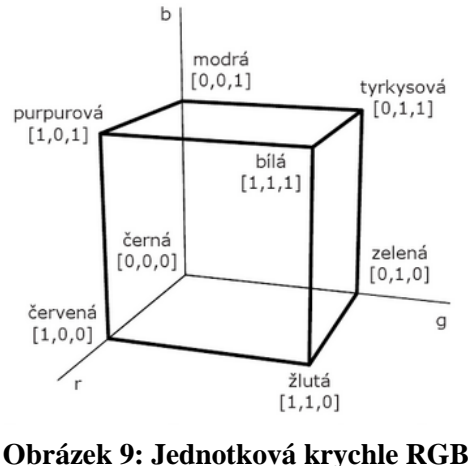

**[\[18,](#page-59-2) s. 239]**

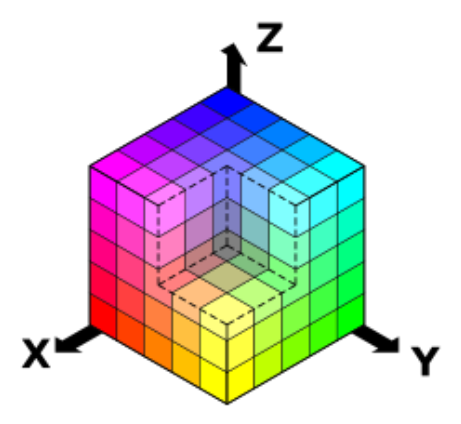

**Obrázek 8: Krychle RGB barevná [\[21\]](#page-59-6)**

Hlavní výhoda modelu RGB je obsažena v jeho základních barvách. Základní barvy jsou zdrojem světla. Z toho důvodu je vhodné model využít zejména pro displeje, které obsahují luminiscenční prvky a rozsvěcují obrazovky displejů. Kromě obrazovek monitorů a projektorů se také využívá například při výrobě displejů fotoaparátů. V praxi se můžeme

také setkat s prostorem RGBa (neboli RGBA). Jedná se o klasický RGB prostor doplněný informacemi o průhlednosti každého pixelu obrazu (takzvaný alfa kanál). Každý bod má kromě barvy uloženu také hodnotu v rozmezí 0 – 1, která udává průhlednost tohoto bodu. Čím vyšší je tato hodnota, tím vyšší je průhlednost daného bodu. [\[18,](#page-59-2) s. 240]

Druhým z nejpoužívanějších modelů je subtraktivní model CMY. Tento model je tvořen z tyrkysové (Cyan), purpurové (Magenta) a žluté (Yellow) barvy. Tyto barvy jsou tedy základem modelu a pomocí nich lze definovat ostatní odstíny. Stejně jako prostor RGB lze vyjádřit prostor CMY jednotkovou krychlí založenou na osách základních barev c (cyan), m (magenta) a y (yellow). Každý barevný odstín lze rovněž vyjádřit barevným vektorem, z něhož každá složka obsahuje hodnotu z intervalu <0,1>, kterému odpovídá jedinečný bod krychle. Dá se říci, že prostor CMY je prostoru RGB inverzní. [\[18,](#page-59-2) s. 241]

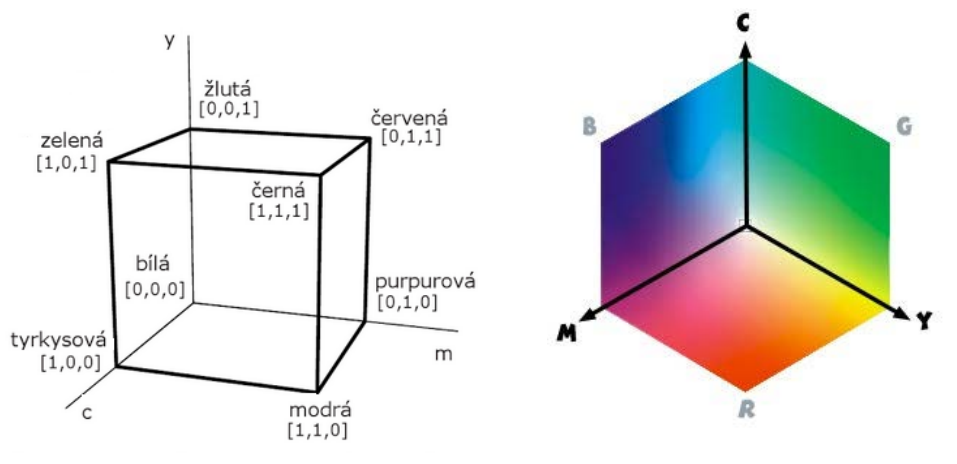

**Obrázek 11: Jednotková krychle CMY [\[18,](#page-59-2) s. 241] Obrázek 10: Krychle CMY barevná [\[22\]](#page-59-7)**

Model CMY nepracuje na rozdíl od modelu RGB se světly, ale s pigmenty, inkousty, tonery a dalšími metodami fyzického potiskového média. Barvy z těchto potisků nemohou být nikdy dokonale krycí a nelze vytvořit naprosto čistě smíchané pigmenty. Při tomto smíchání není výsledný obraz černé barvy dokonale černý, ale dosahuje spíše tmavě hnědé barvy. Z toho důvodu se v praxi přidává samostatná černá složka značená písmenem "K", která je tak efektivnější a zároveň ekonomičtější metodou. Model se využívá výhradně při tvorbě fyzických materiálů například při ofsetovém tisku, tisku na plotrech či tisku na inkoustových tiskárnách. [\[18,](#page-59-2) s. 241], [\[19\]](#page-59-4)

HSV (Hue, Saturation, Value) nebo také HSB (Hue, Saturation, Brightness) je barevný prostor vycházející z lidského vnímání barev. Oproti RGB a CMY prostorům tento model odpovídá na lidské přirozené otázky při popisu barev. Je nutné určit samotnou barvu, zda je zadaná barva světlá či tmavá a zda je sytá či naopak tlumenějšího typu. Model HSV tak musí obsahovat parametry odstínu, sytosti a jasu barvy. Pro lepší orientaci lze model nejlépe zobrazit pomocí jehlanu umístěného do souřadnicového systému. V dnešní době je

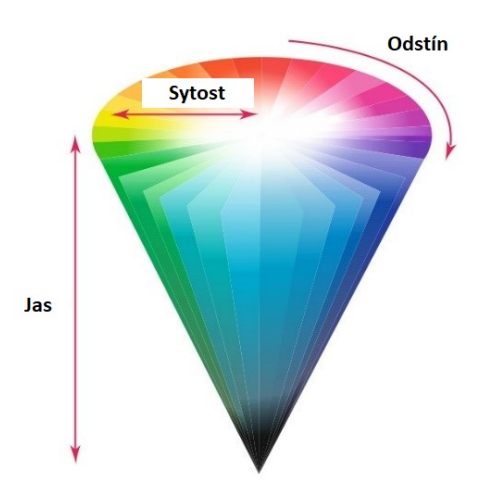

**Obrázek 12: Jehlan HSV [\[23\]](#page-59-8)**

prostorový model využíván při práci s fotografiemi a dalšími grafickými editory, obraz však v tomto prostoru není ukládán. [\[18,](#page-59-2) s. 243]

HSL (Hue, Saturation, Lightness) je model vycházející z modelu HSV. Tento model vydaný firmou Tektronix byl navržen pro odstranění dvou základních nedostatků modelu HSV. Prvním z nich je plynulost přechodu mezi černou a bílou barvou a druhým z nich plynulost změny barevného tónu. [\[19\]](#page-59-4), [\[20\]](#page-59-5)

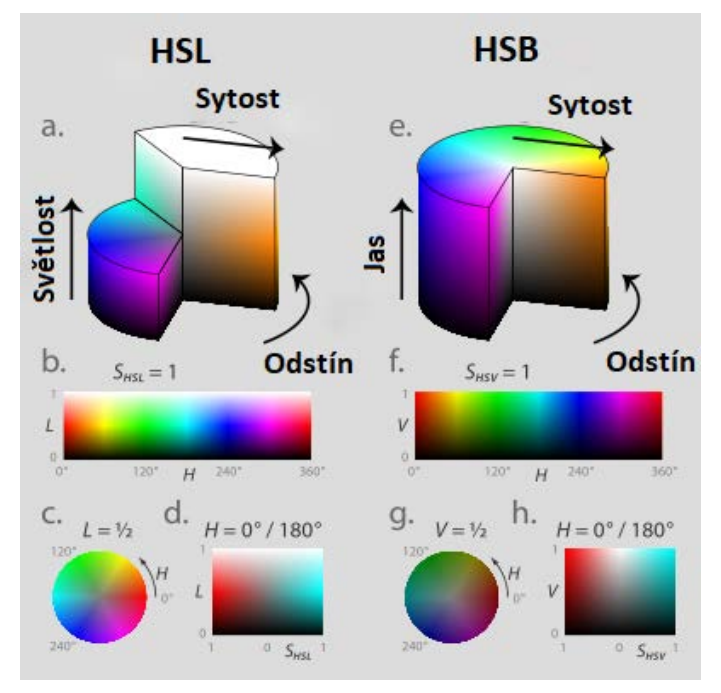

**Obrázek 13: Porovnání HSL a HSV modelu [\[20\]](#page-59-5)**

Prostorový model YUV je prostor využívaný pro přenos televizních signálů normy PAL. Hlavním znakem tohoto modelu je oddělená složka jasu (luminace) od složky nesoucí barevnou informaci (chrominance). Díky tomuto znaku je možné využít totožný kanál jasu Y pro černobílé i barevné televizory. Signály U a V pak slouží pro zasílání informací o barvách obrazu. Z prostoru RGB lze získat hodnoty YUV prostoru pomocí jednoduchého výpočtu znázorněného na obrázku č. 14. [\[2,](#page-58-2) s. 29]

$$
\begin{bmatrix} Y \\ U \\ V \end{bmatrix} = \begin{bmatrix} 0.299 & 0.587 & 0.114 \\ -0.141 & -0.289 & 0.437 \\ 0.615 & -0.515 & -0.100 \end{bmatrix} \begin{bmatrix} R \\ G \\ B \end{bmatrix}
$$

**Obrázek 14: Výpočet YUV z RGB prostoru [\[2,](#page-58-2) s. 29]**

Pro přenos televizních signálů se kromě prostoru YUV řadí také například prostor pro televizní NTSC normu YIQ. Tento prostor má stejný hlavní znak, kterým je oddělení složky jasu od složky barevné. [\[2,](#page-58-2) s. 29]

## <span id="page-30-0"></span>**Základy technické dokumentace**

Technické kreslení je využíváno v celé řadě oborů a dle těchto oborů má svůj charakteristický obsah. Při návrhu určitého projektu či výrobku se technický výkres řadí mezi základní dokumenty, který obsahuje značné množství informací normalizovaných určitými pravidly. Pomocí technických výkresů lze vhodně navrhnout součásti, výrobky či náčrty nemovitostí a zajišťuje komunikaci mezi návrháři a realizátory projektů, kteří přenáší technické výkresy do reality. S technickými výkresy pracují převážně vynálezci, inženýři, architekti, elektrikáři, instalatéři a další pracovníci v různých typech průmyslové výroby. [\[24,](#page-59-9) s. 7]

#### <span id="page-30-1"></span> $4.1$ **Technická normalizace**

Technickou normou rozumíme veřejně dostupný dokument sloužící ke standardizaci výrobků, procesů nebo služeb. Pomocí technické norem lze stanovit základní požadavky na kvalitu, bezpečnost, slučitelnost a ochranu životního prostředí. Technické normy podporují racionálnost výroby a její normalizaci, která zaručuje vzájemnou vyměnitelnost. [\[25\]](#page-59-10) V současné době není použití technických norem závazné, nicméně je všestranně výhodné. Technické normy lze rozdělit dle jejich obsahu a použití v praxi na mnoho odvětví (například základní, zkušební, normy výrobků, stavební normy, normy postupů apod.). Z důvodu rozdělení technických výkresů dle jednotlivých oborů je nutné definovat kromě obecných norem také normy konkrétní (například pro strojírenství, stavebnictví, elektrotechnická schémata apod.). [\[25\]](#page-59-10)

#### <span id="page-30-2"></span>**Technické normy**  $4.1.1$

Při vydání výrobků do prodeje na území ČR i do zahraničí je důležité certifikovat výrobu a výrobky v podniku. Pro získání této certifikace je třeba vytvořit soupis technické konstrukční dokumentace podle normalizovaných pravidel. Tato pravidla lze rozdělit podle oblasti využití na státní (ČSN), celoevropské (EN) a mezinárodní (ISO). [\[24,](#page-59-9) s. 19]

#### 4.1.1.1 Státní normy (ČSN)

Státní normou se rozumí norma platná pouze na území daného státu. Tyto normy je možné vytvářet pouze tehdy, neexistují-li normy evropské či mezinárodní. Tvorba státních norem je v České republice řízena orgánem zvaným Úřad pro technickou normalizaci, metrologii a státní zkušebnictví (ÚNMZ). Kontrolním orgánem je Český normalizační institut. Státní normy lze rozdělit z hlediska jednotlivých oborů na oborové normy (ON) a podnikové normy (PN). Tyto normy však nesmějí být v rozporu s jinými platnými normami ČSN. V současné době tvoří ČSN normy pouze zhruba 10% z celkové roční produkce technických norem v České republice. Příkladem značky ČSN může být značka ČSN 73 4301. [\[24,](#page-59-9) s. 19], [\[25\]](#page-59-10)

#### 4.1.1.2 Celoevropské normy (EN)

Celoevropské normy jsou normy platné především na území států EU. Tyto normy jsou vydávány Evropskou komisí pro normalizaci CEN (Comité Européen cle Normalisation). Evropské normy se stávají normami českými přejímáním do soustavy českých norem. Původní české normy, které jsou v konfliktu s přejatou celoevropskou normou, zanikají. Označení těchto přejatých norem tvoří značka české technické normy a přejímané celoevropské normy. Konkrétní značkou může být například značka ČSN EN 115. [\[24,](#page-59-9) s. 19], [\[25\]](#page-59-10)

#### 4.1.1.3 Mezinárodní normy (ISO)

Mezinárodní normy nabývají celosvětové platnosti. Mezinárodní technické normy jsou vydávány Mezinárodní organizací pro normalizaci ISO (lnternational Organization for Stanclarclization). Mezinárodní normy se stávají normami českými přejímáním do soustavy českých norem. Při přejímání mezinárodních technických norem na české normy se přednostně používá ČSN jako překlad evropských norem (ČSN EN). Původní české normy, které jsou v konfliktu s přejatou mezinárodní normou, zanikají. Označení těchto přejatých norem tvoří značka české technické normy a přejímané mezinárodní normy. Konkrétní značkou může být například značka ČSN ISO 1735. [\[24,](#page-59-9) s. 19 - 20], [\[25\]](#page-59-10)

#### 4.1.1.4 Přejímání technických norem do norem ČSN

V současné době je hlavním úkolem harmonizace norem ČSN s EN a ISO normami. Existují tři druhy přejímání [\[24,](#page-59-9) s. 20], [\[25\]](#page-59-10):

> • Překladem – Přejímání překladem tvoří v současné době 60% všech přejatých norem. V české normě je za národní titulní stranou s potřebnými údaji v českém jazyce vložen text v českém jazyce případně s doplněnou národní přílohou.

- Převzetím originálu V české normě je za národní titulní stranou s potřebnými údaji v českém jazyce vložen text originálního dokumentu v anglickém jazyce, případně s doplněnou národní přílohou.
- Schválením k přímému používání Použití evropské normy je uloženo ve věstníku ÚNMZ a pokud zákazník normu vyžaduje, obdrží anglický originál normy s označením a názvem normy v českém jazyce.

#### <span id="page-32-0"></span>**Druhy technických výkresů**

Technické výkresy lze vytvořit pomocí ručních nástrojů nebo pomocí specializovaného grafického softwaru (CAD systémů) vytvářeného výpočetním zařízením. Existují 3 základní druhy technických výkresů [\[24,](#page-59-9) s. 21]:

- Náčrt (nazýván také skica) Jedná se o jednoduchý výkres tvořený od ruky a bez jakéhokoli zvoleného měřítka. Jedná se nejčastěji o prvotní návrh nového výrobku. Náčrt je tvořen nejčastěji přímo fyzickými nástroji, nicméně existuje řada grafických programů, které mohou tento účel rovněž plnit.
- Originál Originálem je označován přesný výkres vytvořený v souladu s pravidly technických norem. V dnešní době je nejčastěji originál vytvářen pomocí počítačových CAD programů a vykreslen pomocí tiskáren či plotterů. Originál technického výkresu bývá archivován a bývá využíván pouze pro tvoření kopií výkresu.
- Kopie Rozmnožený originál technického výkresu využívaný jako informační materiál.

#### <span id="page-32-1"></span>**Formáty technických výkresů**

Formáty technických výkresů jsou v dnešní době definovány pomocí normy ČSN 01 3110 ISO 5457. Tato norma definuje rozměry všech technických a stavebních výkresových listů pro účely kreslení, kopírování a vykreslování na plotterech či tiskárnách. Normou jsou dány tři druhy formátů výkresových listů [\[24,](#page-59-9) s. 22], [\[26\]](#page-59-11):

#### 4.1.3.1 Formáty ISO-A

Řada formátů ISO-A definuje základní řadu rozměrů pro technické výkresy. Poměrem stran pro tuto řadu rozměrů je poměr  $\sqrt{2}$ :1. Základem formátem řady těchto rozměrů je A0, který má rozměry 841 x 1189. Další formáty vznikají postupným kolmým půlením delší strany předcházející velikosti formátu, jsou tak geometricky podobné. Všechny formáty jsou přednostně horizontálně orientované. Výjimku však tvoří formát A4, který je možno orientovat také vertikálně. [\[24,](#page-59-9) s. 22], [\[26\]](#page-59-11)

<span id="page-33-0"></span>

| Označení formátu | Oříznutý snímek,<br>formát výkresu | Oříznutý originál | Výkresový list,<br>nejmenší rozměr |
|------------------|------------------------------------|-------------------|------------------------------------|
| A <sub>0</sub>   | 841 x 1189                         | 851 x 1199        | 857 x 1205                         |
| A <sub>1</sub>   | 594 x 841                          | 604 x 851         | 610 x 857                          |
| A2               | 420 x 594                          | 430 x 604         | 436 x 610                          |
| A <sub>3</sub>   | 297 x 420                          | 307 x 430         | 313 x 436                          |
| A <sub>4</sub>   | 210 x 297                          | 220 x 307         | 226 x 313                          |
| A5               | 148 x 210                          | 158 x 220         | 164 x 226                          |

**Tabulka 1: Rozměry jednotlivých formátů řady ISO-A [\[26\]](#page-59-11)**

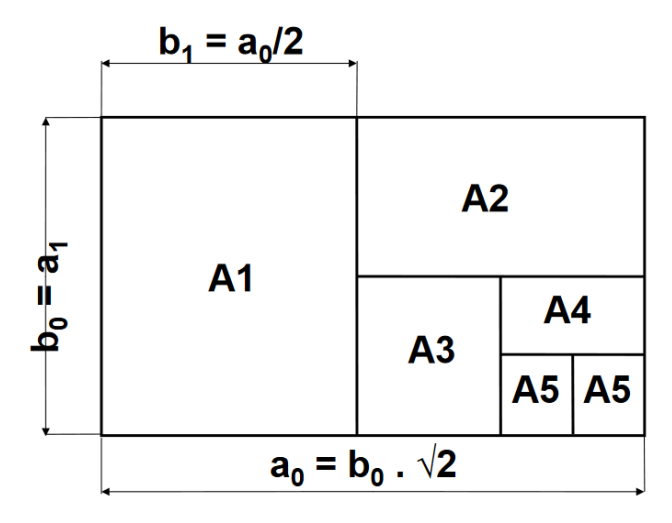

**Obrázek 15: Rozměry jednotlivých formátů řady ISO-A [\[26\]](#page-59-11)**

4.1.3.2 Doplňkové (prodloužené) formáty

Doplňkové formáty jsou tvořeny z formátů řady ISO-A násobky 3, 4, 5 základní šířky u formátu A4 či násobky 3, 4 základní výšky formátu A3. Prodloužené formáty se používají pro rozměrné objekty, které nelze vhodně vložit do klasického formátu ISO-A. [\[24,](#page-59-9) s. 22], [\[26\]](#page-59-11)

<span id="page-33-1"></span>

| Označení<br>formátu | A3x3      | A3x4       | $A4 \times 3$ | $A4 \times 4$ | $A4 \times 5$ |  |
|---------------------|-----------|------------|---------------|---------------|---------------|--|
| Oříznutý            | 420 x 891 | 420 x 1189 | 297 x 630     | 297 x 841     | 297 x 1051    |  |
| výkresový list      |           |            |               |               |               |  |

**Tabulka 2: Rozměry jednotlivých prodloužených formátů [26]**

Výjimečně prodloužené formáty

Výjimečně prodloužené formáty výkresů jsou vytvořeny odvozením základních či doplňkových řad formátů. Formáty jsou vytvářeny násobkem šířky pro formát A4 či výšky pro ostatní formáty ISO-A. Jak již vyplývá z jejich názvu, používají se zcela výjimečně ve specifických případech. [\[24,](#page-59-9) s. 22], [\[26\]](#page-59-11)

<span id="page-34-1"></span>

| Označení<br>formátu             | $A0 \times 2$ | $A1 \times 3$ | $A2 \times 3$ | $A2 \times 4$ | $A2 \times 5$ | $A3 \times 5$ |
|---------------------------------|---------------|---------------|---------------|---------------|---------------|---------------|
| Oříznutý<br>výkresový<br>formát | 1189 x 1682   | 841 x 1783    | 594 x 1261    | 594 x 1682    | 594 x 2102    | 420 x 1486    |
| Označení                        |               |               |               |               |               |               |
| formátu                         | A3x6          | $A3 \times 7$ | $A4 \times 6$ | $A4 \times 7$ | $A4 \times 8$ | $A4 \times 9$ |

**Tabulka 3: Rozměry jednotlivých výjimečně prodloužených formátů [[26\]](#page-59-11)**

#### <span id="page-34-0"></span>**Druhy čar v technických výkresech**

Základním kamenem každého technického výkresu je čára. Čáry lze kreslit buď od ruky, nebo pomocí technických prostředků. Každá čára je definována jednotlivými prvky a její tloušťkou. [\[24,](#page-59-9) s. 24]

Čáry lze rozdělit na tenké, tlusté a velmi tlusté, přičemž poměr mezi těmito typy je roven poměru 1 : 2 : 4. Tloušťka základní čáry se z pravidla definuje geometrickou řadou s koeficientem √2 a musí být v každém případě stejná po celé své délce. Čáry stejného významu mají stejnou tloušťku ve všech výskytech. [\[24,](#page-59-9) s. 24]

#### <span id="page-34-2"></span>**Tabulka 4: Řada tlouštěk čar používaných na výkresech [\[24,](#page-59-9) s. 25] Geometrická řada tlouštěk čar (mm)**

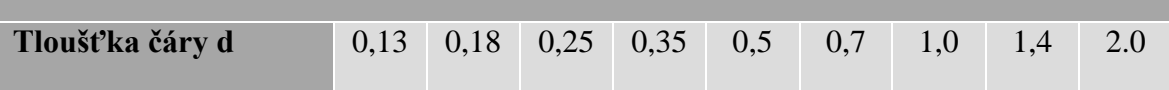

V technických výkresech lze nalézt kromě čar s odlišnou tloušťkou také čáry souvislé a čáry přerušované. Přerušované čáry jsou tvořeny z jednotlivých čar, jejichž délka závisí na velikosti kresleného projektu. Při křížení a spojování přerušovaných čar není možné v tomto místě využít mezeru. U čerchovaných čar mohou mít krátké čárky místo teček délku nejvýše trojnásobné délky celkové tloušťky čáry [\[24,](#page-59-9) s. 25]

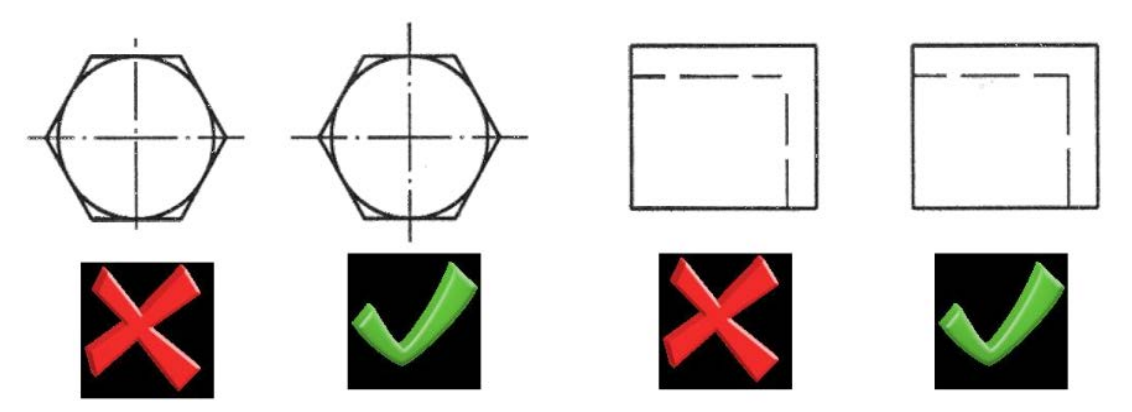

 **Obrázek 16: Ukázka užití čerchovaných a čárkovaných čar [[27\]](#page-59-13)**

Při konstrukci projektů v CAD programech je zobrazení čar vypočítáváno automaticky pomocí obecných výpočtů. [\[24,](#page-59-9) s. 25]

#### <span id="page-35-0"></span>**Měřítka zobrazování v technických výkresech**

Při tvorbě technických výkresů jsou projektovány modely o různé reálné velikosti, přičemž tento rozdíl může dosahovat i násobných hodnot. [\[24,](#page-59-9) s. 26]

Z tohoto důvodu je nutné zajistit a použít v technické dokumentaci měřítko vhodné dle aktuálního modelu. Měřítko objektu lze tedy vysvětlit jako poměr mezi velikostí objektu zobrazeném na technickém výkresu a velikostí skutečného objektu. Při volbě vhodného měřítka pro konkrétní objekt je třeba brát v úvahu účel výkresu, složitost zobrazovaného objektu a požadavek na čitelnost a přesnost výkresu. Měřítka technických výkresů mohou mít skutečnou velikost jako originál, větší velikost než originál (zvětšení) nebo menší velikost než originál (zmenšení). [\[24,](#page-59-9) s. 26]

<span id="page-35-1"></span>

| Typ měřítka          |     | Normou stanovená měřítka |      |      |      |       |       |       |        |        |        |         |
|----------------------|-----|--------------------------|------|------|------|-------|-------|-------|--------|--------|--------|---------|
| Skutečná<br>velikost | 1:1 |                          |      |      |      |       |       |       |        |        |        |         |
| Měřítko<br>zvětšení  | 2:1 | 5:1                      | 10:1 | 20:1 | 50:1 |       |       |       |        |        |        |         |
| Měřítko<br>zmenšení  | 1:2 | 1:5                      | 1:10 | 1:20 | 1:50 | 1:100 | 1:200 | 1:500 | 1:1000 | 1:2000 | 1:5000 | 1:10000 |

**Tabulka 5: Tabulka normalizovaných měřítek [[28\]](#page-59-12)**

#### <span id="page-36-0"></span>**Technické písmo**

Technické písmo lze definovat jako metodu sdělování určité informace se vztahem k určitému výkresu. Při volbě velikosti a tvaru písma je brán ohled především na maximální čitelnost písma i při vícenásobné tvorbě kopií výkresu. Písmena je možné kreslit od ruky, pomocí šablony nebo kreslícím zařízením (plotterem) řízeným počítačem. [\[24,](#page-59-9) s. 27]

V technických výkresech je používáno písmo kolmé či šikmé se sklonem 75°. Velikost písma je odvozována od výšky písmen velké abecedy označované jako h (mm) a může být definována geometrickou řadou zobrazenou v tabulce 6. Ostatní rozměry písma jsou odvozeny vzhledem k jeho velikosti. [\[24,](#page-59-9) s. 28]

**Tabulka 6: Geometrická řada výšky technického písma [[24,](#page-59-9) s. 28]**

<span id="page-36-1"></span>

| Geometrická řada výšek písma (mm)      |  |                       |  |  |
|----------------------------------------|--|-----------------------|--|--|
| Výška odvozená od výšky velkých písmen |  | 1,8 2,5 3,5 5 7 10 14 |  |  |

Technická dokumentace může být popisována třemi druhy typově odlišného písma:

- Písmo typu A (šikmý nebo kolmý typ)
- Písmo typu B (šikmý nebo kolmý typ)
- Písmo typu CAD (CA a CB provedení, definováno vektorovým zápisem)

V současné době se při tvorbě technické dokumentace využívá písma typu B, při tvorbě dokumentace pomocí výpočetní techniky pak písmo typu CAD. [\[24,](#page-59-9) s. 28], [\[27\]](#page-59-13)

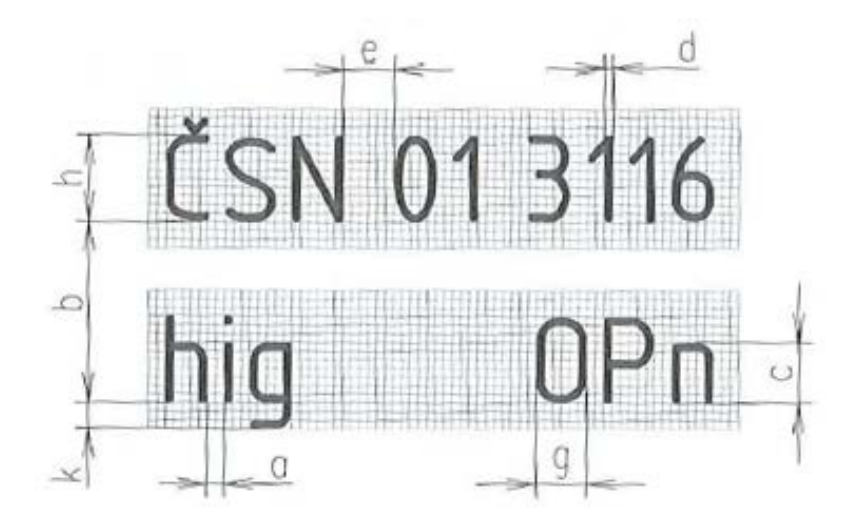

**Obrázek 17: Rozměry písma typu B [[24,](#page-59-9) s. 28]**

<span id="page-37-2"></span>

| Parametr písma typu A (B)                             | Označení    | <b>Typ A</b> | Typ B       |
|-------------------------------------------------------|-------------|--------------|-------------|
| Výška písmen                                          | h           | $(14/14)$ h  | $(10/10)$ h |
| Výška písmen malé abecedy                             | $\mathbf c$ | $(10/14)$ h  | $(7/10)$ h  |
| Dolní dotah písmen malé abecedy                       | $\bf k$     | $(4/14)$ h   | $(3/10)$ h  |
| Šířka písmen                                          | g           | $(7/14)$ h   | $(6/10)$ h  |
| Mezera mezi písmeny                                   | a           | $(2/14)$ h   | $(2/10)$ h  |
| Nejmenší řádkování pro písmo s diakritickými znaménky | $\mathbf b$ | $(25/14)$ h  | $(19/10)$ h |
| Mezera mezi slovy                                     | e           | $(6/14)$ h   | $(6/10)$ h  |
| Tloušťka čáry                                         | d           | $(1/14)$ h   | $(1/10)$ h  |

**Tabulka 7: Tabulka velikostí písma A a B [\[24,](#page-59-9) s. 29]**

#### <span id="page-37-0"></span>**Zákonitosti stavební dokumentace**

Tvorba stavební dokumentace je odlišná od tvorby dokumentace strojírenské. Stavební výkresy zpravidla používají odlišné technické normy a z důvodu velikosti vyobrazeného objektu také zcela odlišná měřítka. Stavebních výkresů se v praxi vytváří pro jeden objekt více a rozdělují se dle využití pro jednotlivé oborové pracovníky. [\[24,](#page-59-9) s. 227]

#### <span id="page-37-1"></span>**Zobrazování stavebních objektů**

Pro stavební výkresy či schémata jsou standardně používána měřítka 1:100 a 1:50, pro velké objekty pak 1:200. Stavební objekty lze vyčlenit výškově a půdorysně. Z důvodu prostorového uspořádání objektů je nutné použití pravoúhlého promítání na několik průměten. Pro zobrazení objektů na výkresu jsou využívány pohledy. Pro tvorbu pohledů je často využíváno myšlených řezů. Při těchto řezech je však nutné symbolizovat šrafováním druh materiálů. [\[24,](#page-59-9) s. 227]

Stavební výkresy se nejčastěji tvoří s půdorysným pohledem shora, nicméně v určitých případech je nutné také vytvořit svislé pohledy. Půdorysem je chápáno rozdělení pomocí vodorovných dělících řezů. Myšlené roviny tvořené z řezů musí zobrazovat všechny potřebné části objektu, proto je někdy nutné roviny zalomovat. Roviny prochází vždy okny nad parapety, všemi otvory v zobrazovaném podlaží, nad stěnami, které nedosahují ke stropu a pod stěnami, které nezačínají na úrovni podlahy. [\[24,](#page-59-9) s. 227]

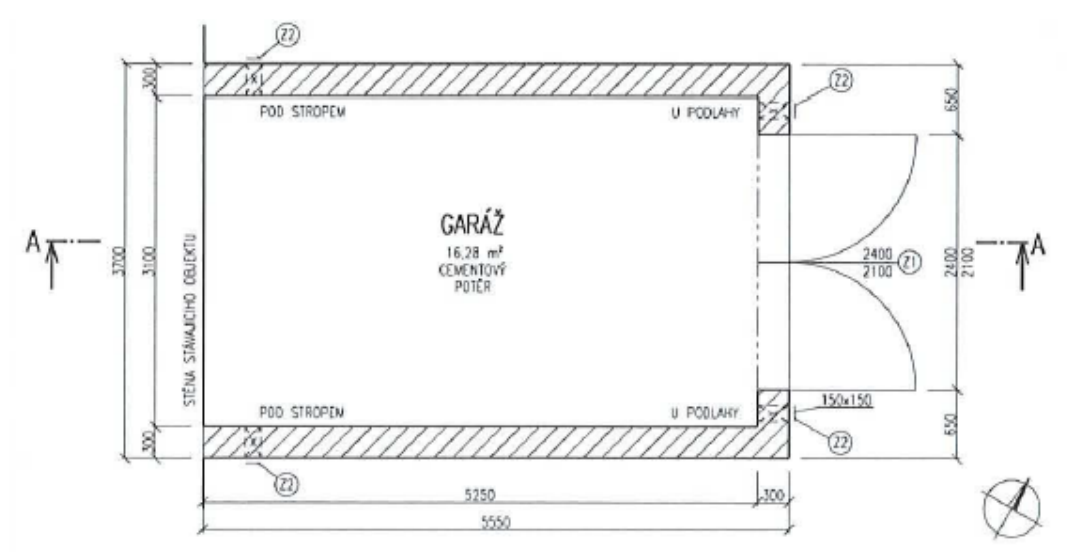

**Obrázek 18: Ukázka stavebního výkresu v půdorysném pohledu shora [[24,](#page-59-9) s. 227]**

Při tvorbě svislých pohledů je nutné nejdříve vytvořit myšlené svislé řezy. Tyto řezy jsou výškově umístěny v objektu a protínají všechny důležité části objektů. Často jsou tyto řezy vedeny schodištěm. V půdorysném pohledu jsou svislé roviny řezů vyznačeny tlustou čerchovanou čarou s šipkou vyznačující směr svislého pohledu. Tato značka je použita na stavebním výkresu znázorněném na obrázku 18. [\[24,](#page-59-9) s. 228]

Kromě půdorysného pohledu a svislého pohledu je možné zobrazit objekt také v prostoru. Toto zobrazení je nazýváno perspektiva. [\[24,](#page-59-9) s. 228]

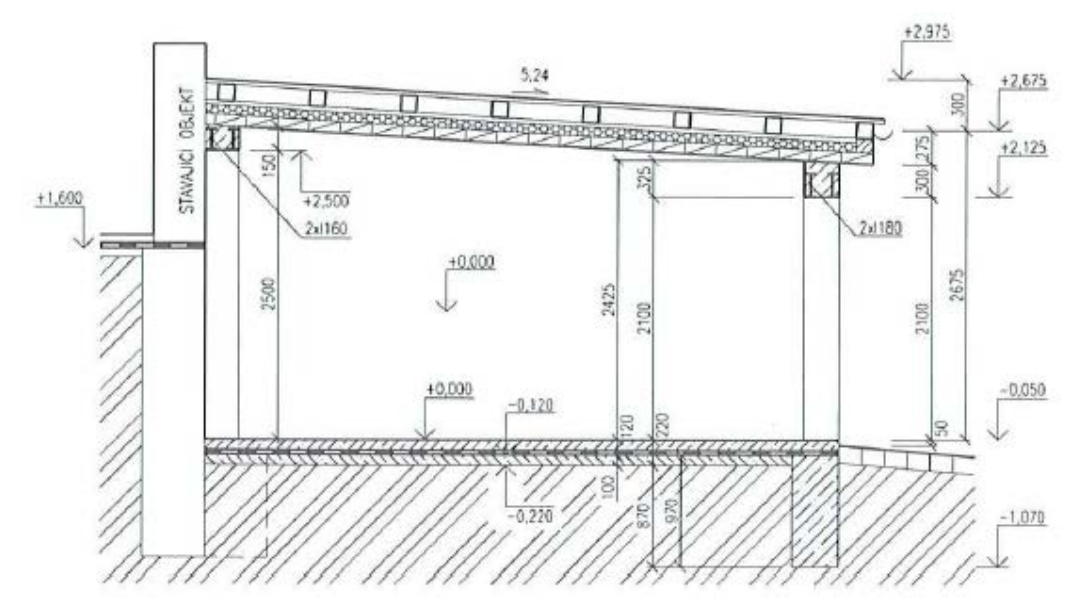

**Obrázek 19: Ukázka stavebního výkresu ve svislém pohledu [\[24,](#page-59-9) s. 228]**

#### <span id="page-39-0"></span>**Kóty a kótování**

Při tvorbě technických výkresů je mnohdy nutné zapsat do výkresu poznámky a jiné informace. Poznámky o délkách objektů, průměrech objektů, plošných velikostí či dalších informacích o mírách jsou nazývány jako technické kóty. [\[29\]](#page-60-0)

Délkové kóty obsažené v technických výkresech pozemních staveb je nutné zapisovat v milimetrech, výškové kóty pak v metrech zaokrouhlené na tři desetinná místa. Měřící jednotky nejsou ve výkresech uváděny. [\[24,](#page-59-9) s. 228]

Při zápisu potřebných technických kót je využíváno především řetězové kótování. Hodnoty kód jsou zpravidla psány nad kótovací čáru, která je ohraničena čarami pomocnými (vynášecími). Pomocné čáry jsou prodlužovány za kótovací čáru přibližně o 2 milimetry a jsou ukončeny tak, aby mezi obrysem objektu a pomocnou čarou vznikla 2 až 4 milimetrová mezera. [\[24,](#page-59-9) s. 228 - 229]

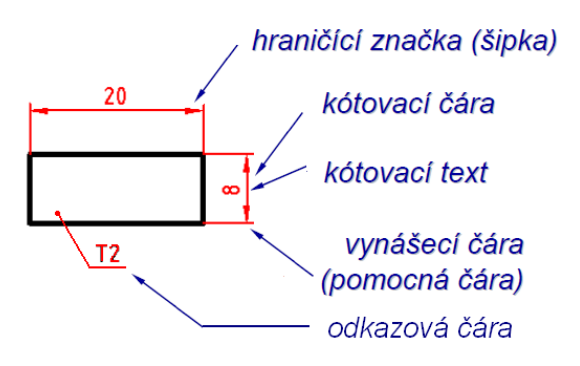

**Obrázek 20: Kóty a jejich části [[31\]](#page-60-1)**

Nelze-li kótu vložit do prostoru mezi pomocné čáry, je kóta zapsána přednostně na pravou stranu nad prodlouženou kótovací čáru, případně pod ní. Nelze-li kótu napsat na pravou stranu díky nedostatku prostoru, lze kótu zapsat také na levou stranu. Pokud je nedostatek prostoru v celém okolí kóty a kóta by se tak mohla stát nečitelnou, je zapsána na odkazovou čáru vedenou od samotné čáry kótovací. [\[24,](#page-59-9) s. 229]

Výškové kóty jsou udávány relativně či absolutně. Absolutní hodnota je počítána vzhledem k nadmořské výšce, relativní hodnota pak k určené základní rovině. Relativní hodnota se obvykle vztahuje k úrovni prvního nadzemního podlaží. Vyšší úroveň, než tato základní, je značena znaménkem plus (+), nižší úroveň pak minus (-). [\[24,](#page-59-9) s. 229]

Pokud je nutné zapsat výškovou kótu v půdorysném pohledu, značí se hodnota v obdélníku zakresleném na objektu nebo na odkazové čáře vedené z tohoto objektu. Při svislém pohledu jsou výškové kóty zapisovány na odkazové čáry vycházející z výškových značek. [\[24,](#page-59-9) s. 230]

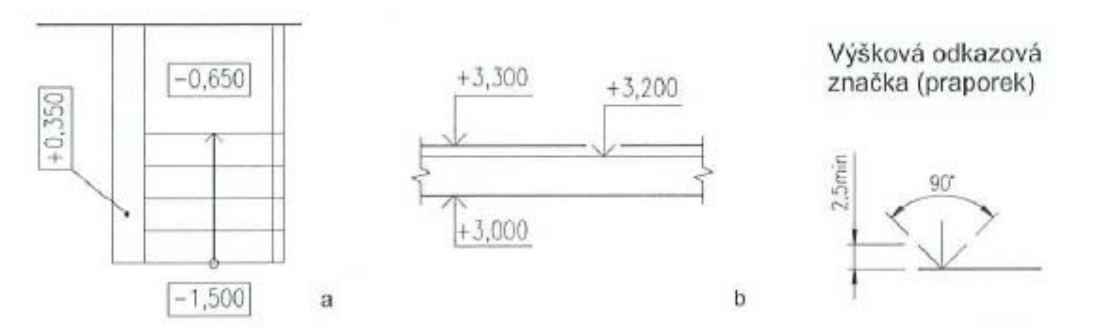

**Obrázek 21: Ukázka výškových kót v půdorysném (a) a svislém (b) pohledu [\[24,](#page-59-9) s. 229]**

#### <span id="page-40-0"></span>**Tvorba technických výkresů v CAD programech**

Ačkoli jsou ve většině případů prvotní stavební náčrty tvořeny manuálním kreslením, jsou tyto výkresy co možná nejdříve z důvodu přehlednosti, rychlosti a dalších výhod, spojených s použitím výpočetní techniky, nahrazeny profesionálními technickými výkresy, vytvořeným v CAD grafických programech. [\[24,](#page-59-9) s. 233 - 235]

V současné době existuje celá řada CAD programů pro práci zejména s 2D a v poslední době také 3D grafikou. Některé programy mají svá specifika a je tak nutné zvážit výběr ideálního programu dle potřebných funkcí a finančních možností firmy. Mezi nejznámější programy pro tvorbu technických výkresů patří soubor programů AutoCAD od firmy Autodesk, ArchiCAD, ZWCAD či BricsCAD. [\[32\]](#page-60-2)

#### <span id="page-40-1"></span>**Autodesk AutoCAD**

Společnost Autodesk již řadu let disponuje vysokou škálou programů vytvořených pro tvorbu 2D a 3D grafiky. Jednotlivé produkty jsou navzájem kompatibilní a dosahují tak vysoké popularity. Všechny produkty firmy Autodesk jsou volně dostupné ve zkušebních a studentských verzích. Většina produktů této firmy je také plně lokalizována do českého jazyka. [\[33\]](#page-60-3)

Samotný program AutoCAD je v současné době nejrozšířenější a nejpopulárnější CAD software na světě. Program je určen pro projektování a konstruování, nicméně obsahuje i základní funkce 3D konstrukcí. Ke tvorbě 3D jsou však primárně určeny například programy Inventor, Revit, 3Ds Max a jiné. [\[33\]](#page-60-3)

Mezi největší výhody v porovnání s konkurenčními programy patří vysoká možnost přizpůsobení a vkládání funkcí. V programu je rovněž zabudována technologie TrustedDWG, která zajišťuje vysokou kvalitu kompatibility dat. [\[33\]](#page-60-3)

Firma Autodesk v současné době nabízí dvě základní verze programu AutoCAD, a to jsou AutoCAD a AutoCAD LT. První z těchto verzí je verze klasická, druhá verze LT je zjednodušenou a levnější verzí. [\[33\]](#page-60-3)

Kromě klasické a zjednodušené verze AutoCADu existuje také celá řada verzí, které jsou specifické a vytvářené zejména pro jednotlivé obory. V následující tabulce jsou popsány jednotlivé verze a jejich základní specifikace. [\[34\]](#page-60-4)

<span id="page-41-0"></span>

| <b>AutoCAD Architekture</b>  | Program určený převážně pro architekty a projektanty. Obsahuje<br>sady již definovaných objektů pro efektivnější tvorbu<br>architektonických návrhů. |
|------------------------------|----------------------------------------------------------------------------------------------------|
| <b>AutoCAD Civil 3D</b>      | Program umožňující podporu informačního modelování budov<br>(BIM) využívaný pro vylepšení inženýrských staveb.                                       |
| <b>AutoCAD Electrical</b>    | Program AutoCAD doplněný o funkce pro elektrické návrhy.                                                                                             |
| <b>AutoCAD Map 3D</b>        | Program umožňuje pracovat s GIS informačními daty a vytvářet<br>mapy na základě informačních modelů.                                                 |
| <b>AutoCAD Mechanical</b>    | Rozšířený program AutoCAD o knihovny normalizovaných<br>součástí a nástrojů pro rychlejší strojírenské navrhování.                                   |
| <b>AutoCAD MEP</b>           | Software sloužící pro vytváření konceptů, návrhů stavebních<br>systémů a dokumentace.                                                                |
| <b>AutoCAD Plant 3D</b>      | Program sloužící pro práci s technologickými celky a schématy<br>P&ID, které lze pak opět vložit zpět do celku.                                      |
| <b>AutoCAD Raster Design</b> | Program sloužící pro převod rastrového obrazu do objektů DWG.<br>Tyto výkresy lze upravovat v klasickém prostředí AutoCAD.                           |

**Tabulka 8: Verze programu AutoCAD [\[34\]](#page-60-4)**

#### <span id="page-42-0"></span>**ArchiCAD**

Programem ArchiCAD je myšlen 2D/3D objektově orientovaný program pro vytváření a zpracovávání projektové dokumentace. ArchiCAD je vytvářen a upravován firmou Graphisoft již po 20 let. ArchiCAD představuje nejen funkce klasické CAD aplikace, využívá také projektování virtuálního 3D modelu (BIM). Při tvorbě tohoto modelu se tak vytváří půdorysy, řezy, pohledy a další prvky technické dokumentace. [\[35\]](#page-60-5)

V současné době je pro studenty vytvořená licence ArchiCAD 20 Education. Nejnovější ArchiCAD verze 21 je možné stáhnout jako zkušební 30-denní verzi či zakoupit verzi plnou. [\[36\]](#page-60-6)

#### <span id="page-42-1"></span>**ZWCAD**

ZWCAD je program s plně lokalizovaným prostředím, který se obdobně jako jeho největší konkurence AutoCAD využívá pro tvorbu 2D a 3D CAD systémů. Stejně jako AutoCAD je ZWCAD kompatibilní s formáty DWG a DXF a nabízí identické prostředí, identické postupy práce a lepší cenu. Množství funkcí však není v programu ZWCAD zcela totožné. [\[37\]](#page-60-7)

V současnosti je ZWCAD nabízen ve verzích Classic a Professional. Obě verze je možné bezplatně vyzkoušet po dobu 30 dní. Nabízena je rovněž studentská verze programu. [\[37\]](#page-60-7)

#### <span id="page-42-2"></span>**BricsCAD**

Stejně jako ZWCAD je také BricsCAD určitou alternativou AutoCADu. V BricsCADu je možné pracovat s 2D a 3D modely, zpracovávat DWG soubory a jeho prostředí je rovněž sestaveno z pásu karet. BricsCAD je dostupný také vývojářům třetích stran, což mu umožňuje nabídnout bohatou výbavu. [\[38\]](#page-60-8)

BricsCAD je dostupný ve verzích BricsCAD Classic, BricsCAD Pro a BricsCAD Platinum. Program je možné bezplatně vyzkoušet pomocí 30-denní trial licence nebo je možné aktivovat studentskou verzi na 12 měsíců. [\[38\]](#page-60-8)

### <span id="page-43-0"></span>**Tvorba stavebních a elektro výkresů bytového domu**

Na realizaci výstavby bytového domu se podílí velké množství pracovníků, zařazených do jednotlivých týmů dle jejich profese. Tyto týmy musí pracovat systematicky a v závislosti na sobě. Jinak tomu není ani při tvorbě technické dokumentace. Technickou dokumentaci je nutné vytvořit před samotnou realizací vlastních stavebních úkonů. Technické dokumenty jsou používány zejména samotnými stavebními mistry pro řízení všech stavebních úkonů na stavbě a později jsou také upravovány pro tvorbu dalších informačních materiálů.

#### <span id="page-43-1"></span>**Prvotní práce na projektu**

Při tvorbě technické dokumentace bylo nutné nejprve vytvořit základní papírový náčrt půdorysů, výškových pohledů a dalších informačních materiálů bytového domu. Tyto nákresy a informační materiály jsou realizovány stavebními architekty spolu s vrchními pracovníky jednotlivých profesí. Materiály musí být zároveň schváleny příslušnými úřady a celá stavba musí být povolena. Následně je provedena kontrola materiálů a předání architektům grafického oddělení.

V druhé fázi jsou materiály převzaty architekty grafického oddělení ke zpracování. Architekti grafického oddělení rozdělí tvorbu technické dokumentace mezi jednotlivé pracovníky a zároveň s těmito pracovníky spolupracují. Mimo samotné výkresy jsou také vytvořeny základní šablony pro popisy technických dokumentů. Tyto šablony jsou tvořeny globálně, ale také dle potřeby konkrétní dokumentace a mohou obsahovat i složitější grafické prvky.

#### <span id="page-43-2"></span>**Tvorba stěn, schodiště, dveří, oken a dalších základních prvků**

Tvorba těchto prvků technických výkresů byla vytvářena ve spolupráci se samotnými architekty z důvodu jejich celkové prohloubené specializace v oblasti architektury. V technických výkresech byly vytvořeny normované prvky s ohledem na potřeby stavby, vlastního výběru architektů a výběru koncových zákazníků.

Pro tvorbu základních prvků výkresů jednotlivých podlaží domu byl využit specializovaný program Autodesk AutoCAD společně s verzí Architecture 2018, která obsahuje normalizované sady architektonických prvků pro rychlejší tvorbu výkresů.

V první řadě je třeba vytvořit nový soubor technického výkresu. Po otevření programu je zobrazeno úvodní okno programu, kde se nachází základní funkce importu projektů, souborů a základní výuková videa. V nabídce je rovněž možnost vytvořit nový soubor .dwg.

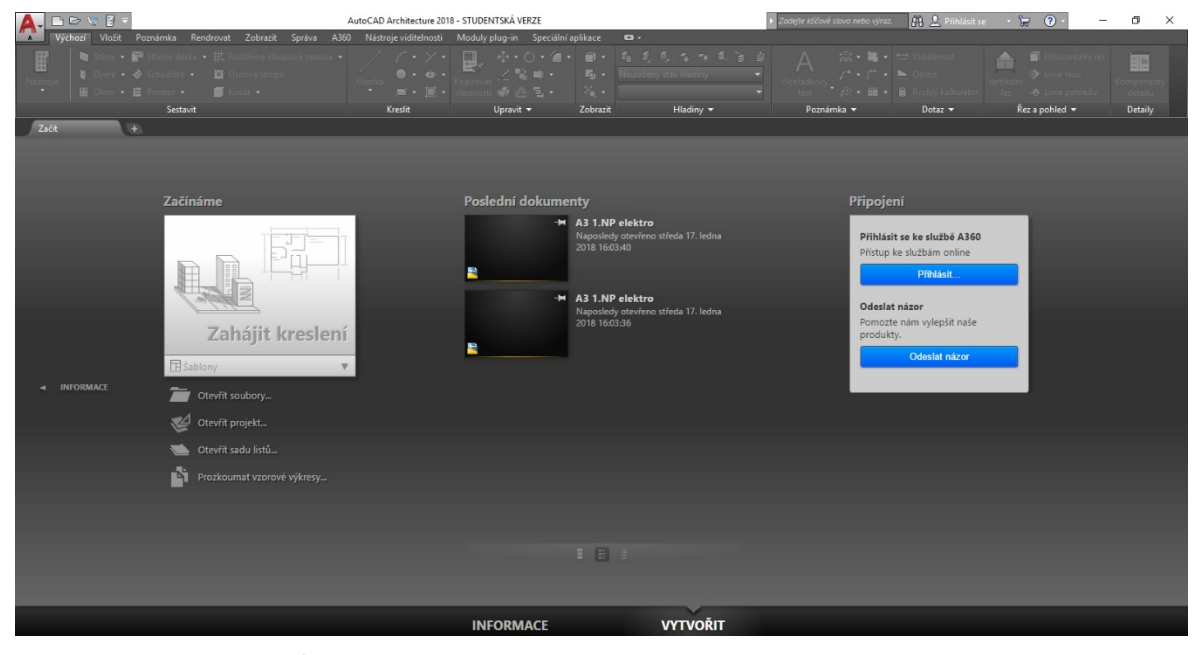

**Obrázek 22: Úvodní okno programu Autodesk AutoCAD Architecture 2018**

Po vytvoření souboru se načte prostředí programu AutoCAD Architecture. Základem prostředí je kreslící plátno. Toto plátno má nekonečné rozměry, nicméně je třeba nastavit v samotném nastavení výkresu vhodné měřítko celého projektu. Mimo plátna je prostředí složené z řady panelů. Horní panel je nezbytnou položkou prostředí a pomocí tohoto panelu lze ovládat nejen většinu základních kreslících funkcí, ale také následující uvedené panely a ukotvená okna. Spodní panel obsahuje bohaté možnosti tzv. uchopovacích režimů, které zásadně usnadňují práci při kreslení projektu a umožňují zachovat vysokou přesnost výkresu. Kromě uchopovacích režimu je také na pravé straně znázorněna záložka aktuálního pracovního módu projektu, kde je možné nastavit mimo model také rozvržení objektů pro tisk a jeho nastavení. V bocích prostředí programu jsou ukotvena funkční okna. Na levé straně je ukotvena paleta nástrojů společně s vlastnostmi. S těmito paletami lze vybrat vhodné druhy jednotlivých prvků a upravovat jejich specifika. Na pravé straně se pak nachází ukotvený prohlížeč stylů, který mimo jiné obsahuje také velké množství šrafovacích typů a dalších prostorových prvků. V levém horním rohu se nachází ikona programu, po jejíž otevření je možné upravit nastavení modelu a celého programu obecně.

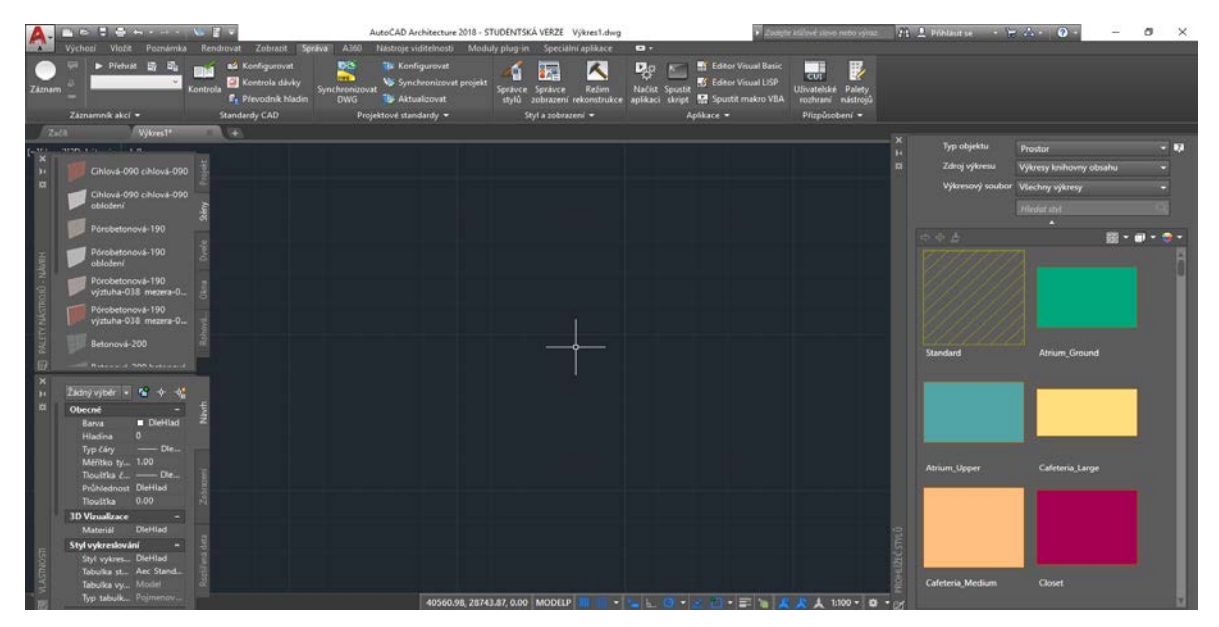

**Obrázek 23: Prostředí programu Autodesk AutoCAD Architecture 2018**

Protože by se mohla zdát tvorba celého projektu složitá, umožňují aplikace AutoCAD správu jednotlivých hladin projektu. Každý prvek na výkresu musí být kreslen pod určitou hladinou. Pro každou hladinu lze definovat šířku, typ, barvu, název, popis a průhlednost. Mimo to lze také pracovat s hladinami na úrovni viditelnosti, zmrazení nebo přístupnosti. Tyto schopnosti hladin jsou vhodné zejména v pozdních fázích projektu a zabraňují obtížné orientaci a nechtěným operacím s jinými prvky, než které je třeba modifikovat. Funkce se ukrývá pod záložkou Výchozí v kategorii Hladiny. Ve spodní části kategorie je zobrazena aktuální vybraná hladina. Hladiny lze vytvářet či modifikovat prostřednictvím okna správy hladin po otevření tlačítka Vlastnosti hladiny.

![](_page_45_Figure_3.jpeg)

**Obrázek 24: Nastavení hladin v projektu**

Při tvorbě výkresu samotného je třeba nejdříve vytvořit základní stěny celého projektu. Tyto stěny musí být modelovány podle přesných rozměrů a musí být tvořeny dle daných typových parametrů. Stěny lze v programu kreslit výběrem vhodného typu v paletě nástrojů pod záložkou Stěny. Před samotným kreslením stěn je však vhodné nastavit vlastnosti stěny ve stejnojmenném ukotveném okně či změnit styl šrafu stěny v prohlížeči stylů.

![](_page_46_Picture_1.jpeg)

**Obrázek 25: Tvorba stěn výkresu**

Stěny jsou vytvořeny a je tak možné v závislosti na nich vložit do projektu dveře a okna. Pro tvorbu těchto prvků je třeba rovněž přepnout záložky v panelu nástrojů či prohlížeči stylů na patřičný prvek a nastavit prvkům vhodné vlastnosti. Prvky dveří a oken jsou vázány k samotnému prvku stěny, není tedy možné tyto prvky vložit do výkresu samostatně.

![](_page_46_Figure_4.jpeg)

**Obrázek 26: Tvorba oken a dveří výkresu**

V další části je třeba graficky znázornit šachty bytového domu. Tyto šachty jsou definovány pomocí bloků. V první řadě je nutné vytvořit jeden vzorový výkres šachty. Šachta byla vytvořena pomocí prostého kreslení čar, kde pro část šachty je použitý šraf. Šraf lze vložit pouze do uzavřeného okruhu. Kliknutím na tlačítko Šrafa v kategorii Kreslit je zobrazena nabídka nastavení šrafu. V nabídce je možné vybrat správný vzor a upravit vlastnosti šrafu. Následuje samotná aplikace šrafu s danými parametry do uzavřeného prostoru.

Pro uložení vytvořeného obrazu jako blok je třeba otevřít okno ukryté pod tlačítkem Vytvořit blok. V okně je třeba zapsat jméno bloku a vybrat všechny objekty vybrané k uložení do tohoto bloku. Daný blok lze posléze vložit do projektu kliknutím na tlačítko Vložit v sekci Blok či upravit klikem na tlačítko Upravit blok v téže sekci.

![](_page_47_Figure_2.jpeg)

**Obrázek 27: Tvorba a úprava bloku**

Kromě šrafování použitého při tvorbě obrazu do bloku byly také šrafy využity pro lepší orientaci a celkový vzhled v celém výkresu. Aplikace AutoCAD obsahuje velké množství vzorů pro kvalitní výsledný dojem šrafování, nicméně je možné stáhnout z internetu velké množství elektronických knihoven rozšiřujících tuto nabídku. Při výběru šrafovacího stylu a jeho vlastností je rovněž nutné dbát na optimální nastavení šrafu a datové či výkonové nároky s tím spojené.

![](_page_48_Picture_0.jpeg)

**Obrázek 28: Výběr vhodného typu šrafování**

Mezi jednotlivými patry domu je třeba vyznačit v půdorysném pohledu polohu a přesné rozměry schodiště. Výkresový prvek schodiště lze vytvořit výběrem schodiště v prohlížeči stylů a následným nastavením vlastností schodiště v okně vlastností objektu.

![](_page_48_Picture_3.jpeg)

**Obrázek 29: Nákres schodiště technického výkresu**

#### <span id="page-49-0"></span>**Tvorba základních popisků, prostředků a vybavení**

Ačkoli jsou vytvořeny jednotlivé části domu, jednotlivé části nejsou nijak charakteristicky odlišeny. Čísla místností jsou závislá na podlaží, ve kterém se daná místnost nachází a na bytové části. Čísla či jiné textové řetězce mají rovněž svoji charakteristickou vrstvu a tato vrstva udává jejich vlastnosti. Textový řetězec se vytváří pomocí příslušného textového tlačítka v kategorii Poznámka.

![](_page_49_Figure_2.jpeg)

**Obrázek 30: Popis jednotlivých místností ve výkresu**

Řada stavebních pracovníků potřebuje pro svoji práci informace o poloze technického vybavení či vybavení bytových jednotek. Poloha technického vybavení a dalšího vybavení bytových jednotek udává umístění potrubí a dalších rozvodných systémů v domě.

Vybavení bylo tvořeno pomocí jednoduchých kreslících operací. Pro každý druh vybavení bylo nutné vytvořit samostatný blok, pomocí kterého bylo možné dané vybavení lépe kopírovat či vkládat jednotně do dílčích výkresů.

Tyto bloky bývají zpravidla totožné pro všechny výkresy. Z toho důvodu si firma tyto předkreslené bloky ukládá pro pozdější využití. Pro bloky technických prostředků a vybavení existuje řada knihoven, které lze zakoupit a posléze je využít dle potřeby firmy.

![](_page_50_Figure_0.jpeg)

**Obrázek 31: Vytvoření technického vybavení a vybavení bytových jednotek**

#### <span id="page-50-0"></span>**Kótování a tvorba stavebních výkresů**

Základní výkres je vytvořen. Nyní je třeba prostým kopírováním vytvořit kopii celého souboru výkresu. Tato kopie bude později zpracována a použita na tvorbu elektro výkresů.

Ačkoli je při tvorbě stavebních technických výkresů obyčejně požadováno kromě uvedení vnitřních rozměrů také uvedení rozměrů vnější části bytu a celého bytu obecně, pro koncového zákazníka jsou nutné pouze vnitřní části venkovních a uzavřených prostor. Z toho důvodu budou vytvořeny stavební výkresy pouze s těmito kótami.

Metody pro kótování technických výkresů obsahuje i základní verze programu AutoCAD, nicméně verze Architecture obsahuje kromě základních možností také možnost vytvořit vnitřní nebo vnější kóty pomocí AEC. Funkce AEC po vybrání vhodných stěn či čar automaticky přepočítá vzdálenosti mezi nimi a vytvoří totožné kóty. Výsledkem je tak výrazné zrychlení práce, zejména pak při kótování jednotlivých místností.

Možnosti tvorby kót jsou v programu sjednoceny pod záložkou Poznámka. V této záložce je umístěno široké množství dalších sekcí, pomocí kterých lze vložit do projektu kromě technických kót také informační tabulky, text, poznámky, odkazy a mnoho dalších užitečných popisných prvků. Kótu lze vytvořit výběrem vhodného typu či výběru kóty AEC a následným výběrem navzájem kolmých čar či jiných prvků. Stejným způsobem lze vložit do výkresu také další prvky v jednotlivých sekcích.

![](_page_51_Figure_0.jpeg)

**Obrázek 32: Zanesení technických kót do výkresu**

## <span id="page-51-0"></span>**Tvorba elektro výkresů**

Ke tvorbě elektro výkresů je možné využít uložené zálohy technických výkresů vytvořené před jejich kótováním.

Elektro značky jsou modelovány pomocí základních kreslících operací či bloků, které usnadňují pozdější manipulaci značek. Značky jsou během značení výkresu kopírovány, přesouvány či otáčeny. Každá značka je doprovázena popiskem.

![](_page_51_Figure_5.jpeg)

**Obrázek 33: Vytvoření elektro výkresu**

Popisky značek jsou do výkresu vloženy pomocí textů a na rozdíl od značek jsou popisky pouze kopírovány a přesouvány. Otáčeny jsou pouze situacích, pokud není horizontální pozice popisku možná. Z důvodu přehlednosti je však možné realizovat také vertikální popisky (popisky otočené po pravé straně o 90 stupňů).

#### <span id="page-52-0"></span>**Nastavení výkresů pro tisk**

Stavební a elektro výkresy jsou vytvořeny, nicméně je třeba tyto výkresy vhodně připravit na tisk či jiný vhodný výstup.

Pro vytvoření výstupního souboru výkresu jsou v programu AutoCAD používány takzvaná rozvržení. Nové rozvržení lze vytvořit otevřením nové záložky, tedy klikem na tlačítko Nové rozvržení. Toto tlačítko se nalézá společně se záložkou modelu na spodním panelu na levé straně pracovního okna. Po otevření rozvržení je zobrazen náhled výkresu s výchozím nastavením formátu stránky a dalšími výchozími možnostmi. Kliknutím pravého tlačítka myši a následným výběrem správce pro nastavení stránky upravit parametry výkresu. Zde je především nutné zvolit správný formát výkresu dle potřeby a měřítka výkresu. Ve výkresu byl tedy nastaven formát ISO A1 s nastavenými okraji a celý projekt byl nastaven jako černobílý. Kvalita výstupu byla stanovena na 2400 dpi.

![](_page_52_Picture_135.jpeg)

**Obrázek 34: Nastavení rozvržení výkresu**

Pomocí nastavení rozvržení byla vygenerována kreslící plocha dle zadaných parametrů. V této ploše je možné vytvářet základní kreslící operace, ale také vkládat uložené bloky či vytvářet výřezy. Výřez je okno odkazující na část modelu, kterou také zobrazuje. Pohledy výkresů je možné libovolně upravovat či jinak dále modifikovat.

Do rozvržení je nutné vložit kromě samotného výkresu také legendy, tabulky místností a další informační materiály spojené s výkresem. Tyto materiály jsou vytvářeny stavebními architekty, přičemž některé mají normalizovaný charakter. Z důvodu jejich obecnosti lze tyto materiály obvykle použít pro celé množství výkresů. Velké množství firem vytvářejících technické výkresy má tyto materiály již vytvořené a do výkresů se pouze vkládají či pouze upravují pro konkrétní výkres.

Do stavebních a elektro výkresů byla základními rýsovacími funkcemi a textovými poznámkami vytvořena tabulka pro případné revize. Následně byla do projektu pomocí bloků vložena informační tabulka výkresu, tabulka místností daného podlaží, tabulky legend a další poznámky k projektu stavby. Všechny tyto objekty bylo třeba přesunout, nastavit jim správné měřítko a vhodně je umístit dle jejich velikosti a určení.

![](_page_53_Picture_3.jpeg)

**Obrázek 35: Zařazení bloků a výřezu do listu**

Dokončený výkresový list je nutné exportovat jako dokument formátu PDF. Pro tento účel je v programu AutoCAD určena funkce Vykreslit. Funkce může být vybrána v nabídce rozvržení stejně jako výše zmíněný správce nastavení stránky.

Následně se zobrazí výběrové okno s nabídkou nastavení samotného vykreslování listu. Tato nabídka je totožná s nabídkou pro úpravu listu, lze tedy před samotným výstupem

nastavení listu změnit či vybrat jinou tiskárnu. Potvrzením této nabídky je výsledný výkres realizován.

![](_page_54_Picture_1.jpeg)

**Obrázek 37: Závěrečné úpravy listu a vykreslení**

![](_page_54_Figure_3.jpeg)

**Obrázek 36: Vykreslený výkres ve formátu .pdf.**

## <span id="page-55-0"></span>**Závěr**

Cílem bakalářské práce bylo objasnění obecné problematiky, týkající se počítačové grafiky a následně se seznámit s technickou normalizací, která patří mezi základní potřebné znalosti pro tvorbu technické dokumentace. Následně bylo cílem na základě zjištěných poznatků vybrat vhodný program pro tvorbu technických výkresů a pomocí tohoto programu vytvořit stavební a elektro výkresy bytového domu složeného ze šesti podlaží.

Cíl teoretické části bakalářské práce se podařilo splnit rozdělením počítačové grafiky a objasněním její vlastností. Dále byla popsána základní pravidla pro tvorbu technické dokumentace s důrazem na zákonitosti stavební dokumentace. Nakonec byla provedena analýza čtyř vybraných grafických programů určených ke tvorbě stavební dokumentace. Přínosem teoretické části práce je objasnění normalizovaných pravidel a vysvětlení všech aspektů grafického obrazu obecně.

Praktická část práce byla splněna vytvořením půdorysných stavebních a elektro výkresů konkrétního bytového domu. Výkresy byly tvořeny v programu AutoCAD a AutoCAD Architecture. V práci je popsán celý průběh procesu tvorby od prvotních náčrtů až po výstupní stavební či elektro výkres. Přínosem praktické části je podrobný rozbor tvorby technických výkresů využívaných ve stavebnictví. Jednotlivé kroky jsou detailně popsány společně s jejich pořadím. Bakalářská práce tak poskytuje návod, jak vytvořit správně normalizované stavební a elektro výkresy společně s potřebnou informační dokumentací.

Stavební a elektro výkresy se podařilo vytvořit ve velmi vysoké kvalitě z důvodu velkého množství informačních materiálů o reálné stavbě. Dokumentace může plnohodnotně sloužit jako informační materiál pracovníkům stavby, ale zároveň také majitelům či budoucím klientům pro představu velikosti a umístění vybavení bytu.

# <span id="page-56-0"></span>**Přehled použitých pojmů a zkratek**

**Alfa kanál** je složkou pixelu, která udává procentuální průhlednost tohoto pixelu. Alfa kanál podporují pouze vybrané grafické formáty.

**Barevný kanál** obsahuje informaci o barvách. Pomocí barevných kanálů je složen výsledný obraz.

**Binární soustava** je číselná soustava, která je složena pouze ze dvou čísel (0 a 1). S binární soustavou v současnosti pracují veškeré výpočetní počítače.

**CAD** (computer-aided design) je počítačem podporované navrhování. Pod pojmem CAD si lze rovněž představit software pro projektování a konstruování.

**CAM** (computer-aided manufacturing) lze definovat jako počítačovou podporu obrábění či software pro programování výrobních CNC strojů.

**DPI** (dots per inch) je údaj určující rozlišení. Je to hodnota udávající počet pixelů na palec (2,54cm).

**Export** může být definován jako výstup nebo vývoz.

**Formát souboru** lze definovat jako koncovku každého elektronického souboru. Tato koncovka určuje význam souboru a jeho typ.

**GIS** (geographic information system) je software pro správu, analýzu a ukládání prostorových dat.

**Hladina v technickém výkresu** udává vlastnosti a parametry vykreslení určitého prvku, který je jí přiřazen.

**Kartografie** je umění a věda zabývající se tvorbou map.

**Komprese dat** je určité zpracování dat za účelem zmenšení jejich velikosti.

**Kóta** udává rozměr součásti v technickém výkresu.

**Modifikace** je úprava či obměna.

**Motion capture** je technologie zabývající se nahráváním pohybu skutečného objektu a jeho převedením na skutečný model.

**NTSC** je standard pro kódování analogového televizního signálu používaný převážně v USA, Japonsku, Jižní Koreji a na Filipínách.

**Pigment** je materiál vytvářející barvu pohlcením části vlnového spektra.

**Pixel** je nejmenší jednotka digitální rastrové (neboli bitmapové) grafiky. Každý obraz je složen z těchto pixelů, které obsahují barvu a jas.

**Polygon** je určitá součást 3D modelu. Polygony společně s body a hranami vykreslují 3D model a umožňují tento model upravovat.

**Sculpting** je v 3D modelování užitečný nástroj pro tvorbu postav a dalších složitých objektů. Práce s tímto nástrojem simuluje klasické vyřezávání detailů objektu.

**Simulace** je napodobení určité skutečné věci, stavu nebo procesu. Simulací lze usnadnit zobrazení klíčových vlastností a chování simulovaných objektů.

**Software** je programové vybavení počítače. Software lze rozdělit na systémový (určený pro chod systému samotného) a aplikační (software pro uživatele či správu stroje).

**Stavební mistr** je vedoucí pracovník stavby pověřený řízením stavby.

**Textura** je v počítačové grafice známa jako vlastnost povrchu 3D modelů. Díky texturám dostávají objekty i prostředí autentickou podobu.

**Vizualizace** je náhled, ukázka či vyobrazení určitého modelu pomocí počítačového modelování.

**XML** je obecný značkovací jazyk, umožňující vytváření konkrétních značkovacích jazyků pro různé účely a různé typy dat.

**YIQ** je barevný model v NTSC standardu používaný převážně v USA a Japonsku.

## <span id="page-58-0"></span>**Seznam použitých zdrojů**

- <span id="page-58-1"></span>1. PED.MUNI.CZ. *Počítačová grafika* [online]. [cit. 2017-08-14]. Dostupné z: <http://www.ped.muni.cz/wtech/u3v/pspp/u3v-grafika.pdf>
- <span id="page-58-2"></span>2. BENEŠ, Bedřich. FELKEL, Petr. SOCHOR, Jiří. ŽÁRA, Jiří. *Moderní počítačová grafika.* 2. vyd. Brno: Computer Press, 2004. 609 s. ISBN 80-251-0454-0
- <span id="page-58-3"></span>3. THE PRINTING CONNECTION. *Raster Images vs. Vector Graphics* [online]. [cit. 2017-08-15]. Dostupné z: <https://www.printcnx.com/resources-andsupport/addiational-resources/raster-images-vs-vector-graphics/>
- <span id="page-58-4"></span>4. KŘIKAVOVÁ, Linda. VALA, Ondřej. *Formáty pro rastrovou grafiku* [online]. Praha: České vysoké učení technické, Fakulta stavební, Katedra mapování a kartografie, 2011-03-27. 7 s. (PDF) [cit. 2017-08-15]. Dostupné z: <http://geo3.fsv.cvut.cz/vyuka/kapr/sp/2011/ott/vala\_krikavova\_sp.pdf>
- <span id="page-58-5"></span>5. IS.MENDELU.CZ. *Formáty pro ukládání grafické informace* [online]. [cit. 2017- 08-16]. Dostupné z: <https://is.mendelu.cz/eknihovna/opory/zobraz\_cast.pl?cast=6331>
- <span id="page-58-6"></span>6. P.TERRY, James. *Základy grafických formátů* [online]. [cit. 2017-08-17]. Dostupné z: <http://www.legacyczech.com/help/image\_format\_basics.htm>
- <span id="page-58-7"></span>7. ROOT.CZ. *JPEG - král rastrových grafických formátů?* [online]. [cit. 2017-08-18]. Dostupné z: <https://www.root.cz/clanky/jpeg-kral-rastrovych-grafickychformatu/>
- <span id="page-58-8"></span>8. NOGOL, David. *Co je to RAW a proč fotit do tohoto formátu?* [online]. [cit. 2017- 08-18]. Dostupné z: <http://www.fototipy.cz/2014/08/05/co-je-to-raw-a-proc-fotitdo-tohoto-formatu/>
- <span id="page-58-9"></span>9. TŮMA, Tomáš. *Počítačová grafika a design.* 1. vyd. Brno: Computer Press, 2007. 160 s. ISBN 978-80-251-1784-2
- <span id="page-58-10"></span>10. INOUE, Yūki. *Úvod do počítačové grafiky - Grafické formáty* [online]. [cit. 2017- 08-19]. Dostupné z: <https://www.itnetwork.cz/grafika/uvod-do-pocitacovegrafiky-graficke-formaty>
- <span id="page-58-11"></span>11. MANDÍK, Petr. *Zaostřeno na 2D a 3D grafiku* [online]. [cit. 2017-08-21]. Dostupné z: <http://computerworld.cz/archiv/zaostreno-na-2d-a-3d-grafiku-16210>
- <span id="page-58-12"></span>12. BARANÍK, Petr. *3D grafika* [online]. [cit. 2017-08-21]. Dostupné z: <http://www.sose-trnava.edu.sk/teachers/ipb/2013/3d/index.html>
- <span id="page-58-13"></span>13. 3DGRAFIKA.WBS.CZ. *Renderování* [online]. [cit. 2017-08-25]. Dostupné z: <http://www.3dgrafika.wbs.cz/Renderovani.html>
- <span id="page-58-14"></span>14. 3DGRAFIKA.WBS.CZ. *Animace* [online]. [cit. 2017-08-25]. Dostupné z: <http://www.3dgrafika.wbs.cz/Animace.html>
- <span id="page-59-0"></span>15. 3DGRAFIKA.WBS.CZ. *Využití 3D grafiky* [online]. [cit. 2017-08-25]. Dostupné z: <http://www.3dgrafika.wbs.cz/Vyuziti.html>
- <span id="page-59-3"></span>16. FRANK, Martin. *3D visualization for architecture office Deconcept* [online]. [cit. 2017-08-27]. Dostupné z: <http://www.pixelbox.info/gallery/3d-visualization/3dvisualization-deconcept/>
- <span id="page-59-1"></span>17. MCWADE, John. *Jak na působivý grafický design*. 1. vyd. Brno: Computer Press, 2011. 240 s. ISBN 978-80-251-3118-3
- <span id="page-59-2"></span>18. DANNHOFERROVÁ, Jana. *Velká kniha barev: Kompletní průvodce pro grafiky, fotografy a designéry*. 1. vyd. Brno: Computer Press, 2012. 352 s. ISBN 978-80- 251-3785-7
- <span id="page-59-4"></span>19. SENPAI.CZ. *Barevné prostory a modely* [online]. [cit. 2017-08-30]. Dostupné z: <http://senpai.cz/4-lekce-barevne-prostory-a-modely/>
- <span id="page-59-5"></span>20. MODULWEB.CZ. *Barevný model, barevný prostor* [online]. [cit. 2017-08-30]. Dostupné z: <http://www.modulweb.cz/download/fragmenty/kurz/HTML/9/default.htm>
- <span id="page-59-6"></span>21. IVT.MZF.CZ. *Barevné modely* [online]. [cit. 2017-08-30]. Dostupné z: <http://www.ivt.mzf.cz/grafika/barevne-modely/>
- <span id="page-59-7"></span>22. WEBSITETEMPLATES.BZ. *Photoshop Tutorials - CMY and CMYK Color Model* [online]. [cit. 2017-09-02]. Dostupné z: <http://www.websitetemplates.bz/faq/info/Photoshop\_Tutorialsc14/faqs\_description-a\_282.html>
- <span id="page-59-8"></span>23. DEKEL, Gil. *Hue, saturation and brightness (HSB)* [online]. [cit. 2017-09-02]. Dostupné z: <http://www.poeticmind.co.uk/research/hue-saturation-brightness $hsb/$
- <span id="page-59-9"></span>24. KLETEČKA, Jaroslav. *Technické kreslení*. 1. vyd. Brno: Computer Press, 2005. 248 s. ISBN 978-80-251-1887-0
- <span id="page-59-10"></span>25. UNMZ.CZ. *Co je to technická norma?* [online]. [cit. 2017-09-08]. Dostupné z: <http://www.unmz.cz/urad/co-je-to-technicka-norma->
- <span id="page-59-11"></span>26. FEI1.VSB.CZ. *Formáty výkresů* [online]. [cit. 2017-09-16]. Dostupné z: <http://fei1.vsb.cz/kat410/www453/soubory/texty/ucebni\_texty/td/01 textyVSB/001\_Formaty%20vykresu.pdf>
- <span id="page-59-13"></span>27. FEI1.VSB.CZ. *Čáry a písmo* [online]. [cit. 2017-09-25]. Dostupné z: <http://fei1.vsb.cz/kat410/www453/soubory/texty/ucebni\_texty/td/01 textyVSB/002\_Cary%20a%20pismo.pdf>
- <span id="page-59-12"></span>28. STROJIRENSTVI.STUDENTSKE.CZ. *Měřítka v technických výkresech* [online]. [cit. 2017-09-25]. Dostupné z: <http://strojirenstvi.studentske.cz/2008/10/mtka-natechnickch-vkresech.html>
- <span id="page-60-0"></span>29. FAST10.VSB.CZ. *Kótování* [online]. [cit. 2017-09-29]. Dostupné z: <http://fast10.vsb.cz/autocad2008/koty.html>
- 30. FAST10.VSB.CZ. *Kótování* [online]. [cit. 2017-09-29]. Dostupné z: <http://fast10.vsb.cz/autocad2008/koty.html>
- <span id="page-60-1"></span>31. COPTKM.CZ. *Kótování na strojnických výkresech – 1.část* [online]. [cit. 2017-09- 30]. Dostupné z: <https://coptkm.cz/portal/reposit.php?action=0&id=8940>
- <span id="page-60-2"></span>32. BURGER, Rachel. *The Top 7 AutoCAD Alternatives* [online]. [cit. 2017-10-07]. Dostupné z: <https://blog.capterra.com/top-7-autocad-alternatives/>
- <span id="page-60-3"></span>33. AUTOCADBLOG.CZ. *Co je to AutoCAD?* [online]. [cit. 2017-10-07]. Dostupné z: <https://www.autocadblog.cz/co-je-to-autocad/>
- <span id="page-60-4"></span>34. AUTODESK.CZ. *Všechny produkty* [online]. [cit. 2017-10-14]. Dostupné z: <https://www.autodesk.cz/products>
- <span id="page-60-5"></span>35. FAST10.VSB.CZ. *ArchiCAD* [online]. [cit. 2017-10-14]. Dostupné z: <http://fast10.vsb.cz/studijni-materialy/old/pocitacova-pp-2/uvod.html>
- <span id="page-60-6"></span>36. GRAPHISOFT.SE. *MyArchiCAD* [online]. [cit. 2017-10-14]. Dostupné z: <https://myarchicad.com/>
- <span id="page-60-7"></span>37. ZWCAD.CZ. *ZWCAD 2018* [online]. [cit. 2017-10-14]. Dostupné z: <http://www.zwcad.cz/cz/zwcad/zwcad-2018>
- <span id="page-60-8"></span>38. BRICSYS.COM. *BricsCAD* [online]. [cit. 2017-10-15]. Dostupné z: <https://www.bricsys.com/cs-cz/bricscad/>

# <span id="page-61-0"></span>**Přílohy**

**Příloha 1** – Ukázka stavební a elektro technické dokumentace prvního nadzemního podlaží (1.NP) ve formátu A3

**Příloha 2** – Přiložené CD s technickou dokumentací ve formátu PDF

# Příloha 1

Ukázka stavební a elektro technické dokumentace prvního nadzemního podlaží (1.NP) ve formátu A3

**POZNÁMKY K DOKUMENTACI :**<br>1) nedílnou součástí projektové dokumentace je technická zpráva !!<br>2) tato dokumentace je zpracována v úrovan pro prevedení stavby (dep ve smyslu vynil... 498/20085: j!<br>juko taková salé by užita 3) DOKUMENTACE, KTERÁ JE ORAŽENA AUTORIZAČNÍM RAZÍTKEM ČKAIT: 1301979 SE STÁVÁ VEŘEJNOU LISTINOU A S JAKO TAKOVOL<br>S NÍ MUSÍ BÝT NAKLÁDÁNO. PORUŠENÍ PRAVIDEL PRO NAKLÁDÁNÍ S VEŘEJNOU LISTINOU MŮŽE MÍT TRESTNĚPRÁVNÍ DŮSLEDKY

![](_page_63_Figure_12.jpeg)

![](_page_63_Picture_1949.jpeg)

![](_page_63_Picture_1950.jpeg)

![](_page_63_Picture_1951.jpeg)

![](_page_63_Picture_1952.jpeg)

9) OBVODY PRO POTŘEBY KUCHYŘEKÉ LINKY PROVEDENY JAKO VOLNĚ VÝVODY S DĚLKOVOU REZERVOU MIN. 3-5m<br>10) OD SPORÁKOVÉ KOMBINACE BILDE SPOTŘEBIČ PŘIPOLEN POVYBLIVÝM PŘÍVODEM V OHEBNÉ CHRÁNIČCE<br>TÖKEM > 1800ml<br>TÖKEM > 1800ml 12) ROZVODY NA SPOLEČNÉ CHODBĚ (NAPÁJENÍ BYTŮ) PROVEDENO ULOŽENÍM V KAB. CHRÁNIČKÁCH V PODLAZE A POTÉ

zawońsky y proyenta rozorowich<br>19/18/2002 19/18/2010 podciny (2001) providency is strongen, ve standau priprawdniej trubicowni<br>19/18/2002 19/18/2004/19/18/2012 10/2003 10:14/4/2018 Provident Vloženia y Trubicowni (28 novel

VNĚJŠÍ VLIVY DLE SOUBORU ČSN 332000-1ed.2 a 332000-5-51ed.3 AB4 - PROSTORY VNITŘNÍ BEZ REGULACE TEPLOTY, JEDNOUCHÉ - BEZ NUTNOSTI PROTOKOLÁRNÍHO STANOVENÍ !!<br>AB8 - PROSTORY VENKOVNÍ, NECHRÁNĚNÉ, JEDNOUCULÉ - BEZ NUTNOSTI PROTOKOLÁRNÍHO STANOVENÍ !!<br>PMĚJŠÍ VLIVY SLOŽITÉ - STANOVENÉ

Poznámky - dilipi pamlay perimbin duta periode di padale Mallele periode Distrikt periode y negeti dentation parlemente<br>- distribution de la mallele periode de la mallele de la mallele nominale affective de la mal emission ante p<br>contained the finite distribution and possible plots about the state of the plots of the state of the state of<br>the state of the state of the state of the state of the state of the state of the state of the state of the<br>st

LEGENDA: SUTERÊNY: nstalačni šachta:// T1 BYTOVE JEDNOTKY: ODVZDUŠNĚNÍ STOUPACÍHO POTRUBÍ : *Frame Point*<br>
PRIVIO - OCELOVÉ TRUBKY BEZEŠNÉ ZANTOVÉ - DNIO<br>
TPATEČKA - OCELOVÉ TRUBKY BEZEŠNÉ ZANTOVÉ - DNIO<br>
VEŠKERE ROZVOYOV BUOU IZOLOVÁNY TEPELNOU IZOLACI<br>DLU VYHLÁŠY Č. 193/2007 SR.<br>TLOUŠTKY TEPELNÉ IZOLACE JSOU UV  $\blacksquare$  $\begin{picture}(180,10) \put(0,0){\line(1,0){100}} \put(10,0){\line(1,0){100}} \put(10,0){\line(1,0){100}} \put(10,0){\line(1,0){100}} \put(10,0){\line(1,0){100}} \put(10,0){\line(1,0){100}} \put(10,0){\line(1,0){100}} \put(10,0){\line(1,0){100}} \put(10,0){\line(1,0){100}} \put(10,0){\line(1,0){100}} \put(10,0){\line(1,0){100}}$  $\begin{array}{|c|c|} \hline & \multicolumn{3}{|c|}{ \hline & \multicolumn{3}{|c|}{ \hline & \multicolumn{3}{|c|}{ \hline & \multicolumn{3}{|c|}{ \hline & \multicolumn{3}{|c|}{ \hline & \multicolumn{3}{|c|}{ \hline & \multicolumn{3}{|c|}{ \hline & \multicolumn{3}{|c|}{ \hline & \multicolumn{3}{|c|}{ \hline & \multicolumn{3}{|c|}{ \hline & \multicolumn{3}{|c|}{ \hline & \multicolumn{3}{|c|}{ \hline & \multicolumn{3}{|c|}{ \hline & \multicolumn{3}{|c|$ POZNÁMKA:<br>
TORNIBA COMENCIA (1997)<br>
A ROZELOVÁ SERVEZIV (1997)<br>
TORNIBA COMENCIA (1997)<br>
A ROZELOVÁ SERVEZ (1997)<br>
A ROZELOVÁ SERVEZ (1997)<br>
TORNIBA ROZELOVÁ SERVEZ (1997)<br>
TORNIBA COMENCIA (1997)<br>
TORNIBA COMENCIA (1997)<br> POZNÁMKA: SMĚROVÉ A VÝŠKOVÉ USPOŘÁDÁNÍ ŘEŠÍ KOORDINAČNÍ DOKUMENTACE<br>KOORDINAČNÍ VÝKRES JE NADŘAZEN VÝKRESŮM TOP PŘIPOJENÍ TĚLES VK ZE ZDI $||=$ 二  $\overline{\overline{1}}$ ₩ POZNÁMKA: PUZNAMKA:<br>Σρόλοι προβασία (π. 1816 - 1817)<br>16 mai - The Theory is montage in a provedent than *po*<br>16 mai - The Theory is montage in the Theory of The Theory<br>Clossen i clopment (telestic polytic Booking Clossen in Cost<br>Ο

4) LEGENDY VIZ. SAMOSTATNÉ VÝKRESY **POZNÁMKY K PROVEDENÍ INSTALACE :**

) INSTALACE ON LANDÁT V JEDNOTNÉ VÝSEC 641 ŽAM (DOSU) NAO ÚSOVANÍ POLOVENÍ POVOL DENÍ VICEDENO NA VÝNYRESE JINNO,<br>2) ZÁSUKY NESTALOVÁNY DEL ÚČELIL OBECNÉ VE VÝŠEC CAA 226- (DSC) NAO ÚROVNÍ PODLINY .<br>3) V KONENLÁNCHOBÁT ZDI

'ALOVÁNY.<br>KOUPELNÁCH PROVÉST OCHRANNÉ POSPOJENÍ.<br>NYVINY PRO POTŘEBY KUCHYŇSKÉ LINKY PROVEDENY JAKO VOLNĚ VÝVODY S DĚLKOVOU REZERVOU MIN. 3-5m

OCHRANA PŘED NEBEZPEČNÝM DOTYKEM V SÍTÍCH TN DLE ČSN 332000-4-41ed2 ZVÝŠENÁ: MALÝM NAPĚTÍM SELV/PELV PŘI PORUŠE: OCHRANNÝM UZEMNĚNÍM A OCHRANNÝM POSPOJOVÁNÍM DLE ČL. 411.3.1 PŘI PORUŠE: AUTOMATICKÝM ODPOJENÍM V PŘÍPADĚ PORUCHY DLE ČL. 411.3.2 ZÁKLADNÍ: ZAJIŠTĚNA ZÁKLADNÍ IZOLACÍ ŽIVÝCH ČÁSTÍ NEBO PŘEPÁŽKAMI NEBO KRYTY DLE ČL. 411.2

NAPĚŤOVÁ SOUSTAVA / VOLTAGE3f: 3+N+PE, AC 50Hz, 3x400/230V, TN-C/S 1f: 1+N+PE, AC 50Hz, 1x230V, TN-S MALÉ NAPĚTÍ SYSTÉMŮ SELV / PELV

![](_page_64_Figure_11.jpeg)

![](_page_64_Picture_1780.jpeg)

![](_page_64_Picture_1781.jpeg)

![](_page_64_Picture_1782.jpeg)

![](_page_64_Picture_1783.jpeg)

7) VEŠKERÉ PRVKY INSTALACE MUSEJÍ BÝT V PROVEDENÍ ODPOVÍDAJÍCÍMU PŮSOBENÍ VNĚJŠÍCH VLIVŮ PROSTORU, V NĚMŽ JSOU INSTALOVÁNY.8) V KOUPELNÁCH PROVÉST OCHRANNÉ POSPOJENÍ.<br>9) OBVODY PRO POTŘEBY KUCHYŇSKÉ LINKY PROVEDENY JAKO VOLNÉ VÝVODY S DÉLKOVOU REZERVOU MIN. 3-5m

10) OD SPORÁKOVÉ KOMBINACE BUDE SPOTŘEBIČ PŘIPOJEN POHYBLIVÝM PŘÍVODEM V OHEBNÉ CHRÁNIČCE<br>11) PRO SPLNĚNÍ POŽADAVKŮ ČL. B.1.2 ČSN 73 4301 Z1 SE UVAŽUJÍ SVÍTIDLA V BYTOVÝCH JEDNOTKÁCH S MINIMÁLNÍM SVĚTELNÝM TOKEM >1800lm! 12) ROZVODY NA SPOLEČNÉ CHODBĚ (NAPÁJENÍ BYTŮ) PROVEDENO ULOŽENÍM V KAB. CHRÁNIČKÁCH V PODLAZE A POTÉzákončeny v bytových rozvodnicích.<br>13) rozodot na společné chodbě (dokřelení) provedeno ve stropech, ve stavbou připraveném trubkování<br>Konstancko stov průznáva prvo systém odvodu tepla a kovše provedeny uložením v trubková 16) POKUD JE POZICE KONCOVÉHO PRVKU ELEKTROINSTALACE V Ž/B KONSTRUKCI STAVBA ZALOŽÍ KABELOVOU CHRÁNIČKU I<br>INSTALAČNÍ KRABICE V POTŘEBNÉM MNOŽSTVÍ PRO PŘIPOJENÍ ROZVODŮ Z PODLAHY.

VNĚJŠÍ VLIVY DLE SOUBORU ČSN 332000-1ed.2 a 332000-5-51ed.3 AB4 - PROSTORY VNITŘNÍ BEZ REGULACE TEPLOTY, JEDNOUCHÉ - BEZ NUTNOSTI PROTOKOLÁRNÍHO STANOVENÍ !!<br>AB8 - PROSTORY VENKOVNÍ, NECHRÁNĚNÉ, JEDNOUCULÉ - BEZ NUTNOSTI PROTOKOLÁRNÍHO STANOVENÍ !!<br>PMĚJŠÍ VLIVY SLOŽITÉ - STANOVENÉ

Poznámky - dilipi pamlay perimbin duta periode di padale Mallele periode Distrikt periode y negeti dentation parlemente<br>- distribution de la mallele periode de la mallele de la mallele nominale affective de la mal emission ante p<br>contained the finite distribution and possible plots about the state of the plots of the state of the state of<br>the state of the state of the state of the state of the state of the state of the state of the state of the<br>st

LEGENDA: SUTERENY: PŘÍVOD – OCELOVÉ TRUBKY BEZEŠVÉ ZÁVITOVÉ – 65°C<br>ZPÁTEČKA – OCELOVÉ TRUBKY BEZEŠVÉ ZÁVITOVÉ – 50°C  $\frac{\sqrt{1.5 \text{N}}}{\text{STALAČNI} \cdot \text{SACHTA:}}$ **The Lines** PŘÍVOD – OCELOVÉ TRUBKY BEZEŠVÉ ZÁVITOVÉ ZPÁTEČKA - OCELOVÉ TRUBKY BEZEŠVÉ ZÁVITOVÉ BYTOVE JEDNOTKY: ODVZDUŠNĚNÍ STOUPACÍHO POTRUBÍ : m. **KLMM 1500.600** - trubtový žebřík fy. KORADO by KORALUX LINEAR MAX - středové<br> **KLMM 1500.600** - pripojení<br>
<sub>2001</sub> - <sub>prip</sub>ojení - 1  $\begin{array}{c}\n\begin{array}{|c|c|}\n\hline\n\end{array} & \textit{pnp} \text{open} \\
\hline\n\end{array} & \textit{SfRe & [mm]} \textit{mm} \end{array}$ výška [mm] POZNÁMKA:<br>
TORNIBA COMENCIA (1992)<br>
ARCHIVACHI COMENCIA (1992)<br>
TORNIBA COMENCIA (1992)<br>
ARCHIVACHI COMENCIA (1992)<br>
ARCHIVACHI COMENCIA (1992)<br>
TORNIBA COMENCIA (1992)<br>
TORNIBA COMENCIA (1992)<br>
COMENCIA (1992)<br>
COMENCIA ( POZNÁMKA: SMĚROVÉ A VÝŠKOVÉ USPOŘÁDÁNÍ ŘEŠÍ KOORDINAČNÍ DOKUMENTACE<br>KOORDINAČNÍ VÝKRES JE NADŘAZEN VÝKRESÚM TOP PŘIPOJENÍ TĚLES VK ZE ZDI $||$ deskové těleso<br>fy. KORADO typ řady VK.<br>kompoktní H-šrouhení <u>Drážka ve stěně</u><br>výška : 270mm<br>šířka : 120mm<br>hloubka : 80mm  $\frac{1}{\sqrt{\frac{\text{VAR.D.}}{\text{SfRic}}}}$ Kompaktní H-Broubení připojovací rozeta<br>přípojovací rozeta<br>tělesa  $\sum$  $\begin{array}{c|c|c|c|c} \hline \textbf{L} & \textbf{M} & \textbf{M} & \textbf{M} \\ \hline \textbf{M} & \textbf{M} & \textbf{M} & \textbf{M} \\ \hline \textbf{M} & \textbf{M} & \textbf{M} & \textbf{M} \\ \hline \textbf{M} & \textbf{M} & \textbf{M} & \textbf{M} \\ \hline \textbf{M} & \textbf{M} & \textbf{M} & \textbf{M} \\ \hline \textbf{M} & \textbf{M} & \textbf{M} & \textbf{M} \\ \hline \textbf{M} & \textbf{M} & \text$ ™ POZNÁMKA: l'UZINAMIA.<br>2 Zobach napojení těles je navázán na provedení tvaru žb<br>s měno změna je možná pouze před betonáží stěn a po<br>konzultač s GP.<br>Osazení otopného tělesa je standardně na osu okna.<br>Dězazovaného těpelného výkonu otop

#### **POZNÁMKY K DOKUMENTACI :**

1) NEDÍLNOU SOUČÁSTÍ PROJEKTOVÉ DOKUMENTACE JE TECHNICKÁ ZPRÁVA !! 2) TATO DOKUMENTACE JE ZPRACOVÁNA V ÚROVNI PRO PROVEDENÍ STAVBY (DEP VE SMYSLU VYHL. 499/2005).<br>JAKO TAKOVÁ SMĚDÝT LÍŽTA PRO REALIZACI STAVBY ČI VÝBĚR DODAVATELE !!!<br>S M MUSÍ BÝT NAKLÁDÁNO. PORUŠENÍ PRAVIDEL PRO NAKLÁDNÍ S 4) LEGENDY VIZ. SAMOSTATNÉ VÝKRESY

**POZNÁMKY K PROVEDENÍ INSTALACE :**

) INSTILAUGE ON LANDÁD V JEDNOTNÉ VISÉG COS 1 ZÁM (DESCRI) MAIÓ RODANÍ POLO DE MON LIENCIENCO NA VÝVRESE JEMAN<br>31) KOLONEN MOSTLOVÁNY DEL ÚČELIU OBECNÉ VE VÝŠCE COA 232m (DESCRI) MAO ÚROVNÍ PODLAVY.<br>31) KOLONENAMOV (DAN TZ

OCHRANA PŘED NEBEZPEČNÝM DOTYKEM V SÍTÍCH TN DLE ČSN 332000-4-41ed2 ZVÝŠENÁ: MALÝM NAPĚTÍM SELV/PELV PŘI PORUŠE: OCHRANNÝM UZEMNĚNÍM A OCHRANNÝM POSPOJOVÁNÍM DLE ČL. 411.3.1 PŘI PORUŠE: AUTOMATICKÝM ODPOJENÍM V PŘÍPADĚ PORUCHY DLE ČL. 411.3.2 ZÁKLADNÍ: ZAJIŠTĚNA ZÁKLADNÍ IZOLACÍ ŽIVÝCH ČÁSTÍ NEBO PŘEPÁŽKAMI NEBO KRYTY DLE ČL. 411.2

NAPĚŤOVÁ SOUSTAVA / VOLTAGE3f: 3+N+PE, AC 50Hz, 3x400/230V, TN-C/S 1f: 1+N+PE, AC 50Hz, 1x230V, TN-S MALÉ NAPĚTÍ SYSTÉMŮ SELV / PELV